# **VYSOKÉ UČENÍ TECHNICKÉ V BRNĚ**

BRNO UNIVERSITY OF TECHNOLOGY

#### FAKULTA INFORMAČNÍCH TECHNOLOGIÍ ÚSTAV INFORMAČNÍCH SYSTÉMŮ

FACULTY OF INFORMATION TECHNOLOGY DEPARTMENT OF INFORMATION SYSTEMS

# **MODUL WIKI V INFORMAČNÍM SYSTÉMU**

DIPLOMOVÁ PRÁCE MASTER'S THESIS

AUTOR PRÁCE TOMÁŠ VOLF AUTHOR

BRNO 2011

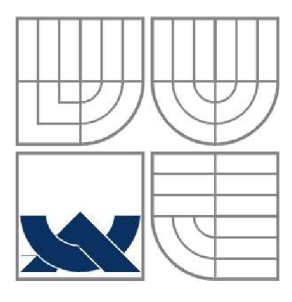

#### **VYSOKÉ UČENI TECHNICKE V BRNE**  BRNO UNIVERSITY OF TECHNOLOGY

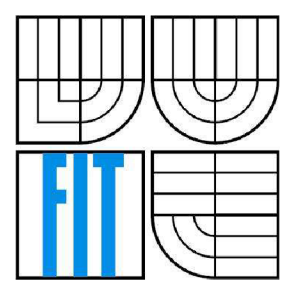

## FAKULTA INFORMAČNÍCH TECHNOLOGII ÚSTAV INFORMAČNÍCH SYSTÉMŮ

FACULTY OF INFORMATION TECHNOLOGY DEPARTMENT OF INFORMATION SYSTEMS

## **MODUL WIKI V INFORMAČNÍM SYSTÉMU**  WIKI MODULE IN INFORMATION SYSTEM

DIPLOMOVÁ PRÁCE MASTER'S THESIS

AUTOR PRÁCE TOMÁŠ VOLF AUTHOR

VEDOUCÍ PRÁCE Ing. PETR LAMPA **SUPERVISOR** 

BRNO 2011

#### **Abstrakt**

Tato diplomová práce si klade za cíl vytvořit vlastní modul wiki do informačního systému fakulty na základě poznatků ze známých systémů wiki. Práce seznamuje se základními informacemi a syntaxí tří systémů wiki, konkrétně MediaWiki, DokuWiki a WikkaWiki; seznamuje s projektem WikiCreole, který má uživatelům usnadnit přispívání do různých typů systémů wiki tak, že definuje společnou syntaxi. Dále se zabývá návrhem a implementací vlastního modulu wiki do informačního systému. Práce také seznamuje s koncepcí univerzálního systému wiki. Na závěr je uvedeno zhodnocení dosažených výsledků této diplomové práce.

#### **Abstract**

This master's thesis aims to develop own wiki module for information system of our faculty based on knowledge of known wiki systems. The project introduces the basic information and syntax of three wiki systems, specifically MediaWiki, DokuWiki and WikkaWiki; introduces also the WikiCreole project, which tries to set up easier way for users to contribute to different wiki systems that defines common syntax. Then it deals with design and implementation of own wiki module to the information system of faculty. The project also introduces with universal wiki system concept. At the conclusion there is th results evaluation of this master's thesis.

### **Klíčová slova**

wiki, systém wiki, stránka wiki, zdojový text wiki, syntaxe, MediaWiki, DokuWiki, WikkaWiki, WikiCreole, PHP, MySQL, PCRE, UniWiki

#### **Keywords**

wiki, wiki system, wiki page, wiki text, syntax, MediaWiki, DokuWiki, WikkaWiki, WikiCreole, PHP, MySQL, PCRE, UniWiki

### **Citace**

Tomáš Volf: Modul Wiki v informačním systému, diplomová práce, Brno, FIT VUT v Brně, 2011

## **Modul Wiki v informačním systému**

### **Prohlášení**

Prohlašuji, že jsem tuto diplomovou práci vypracoval samostatně pod vedením Ing. Petra Lampy. Uvedl jsem všechny literární prameny a publikace, ze kterých jsem čerpal.

> Tomáš Volf 25.5.2011

## **Poděkování**

Na tomto místě bych rád poděkoval Ing. Petru Lampoví za vedení práce; rodině a přátelům, kteří mě při zpracovávání této diplomové práce podporovali a měli se mnou hojnou dávku trpělivosti, a také všem, kteří se zapojili do vyzkoušení modulu wiki, zejména pak sestřičce Veronice.

©Tomáš Volf, 2011

*Tato práce vznikla jako školní dílo na Vysokém učení technickém v Brně, Fakultě informačních technologií. Práce je chráněna autorským zákonem a její užití bez udělení oprávnění autorem je nezákonné, s výjimkou zákonem definovaných případů.* 

# **Obsah**

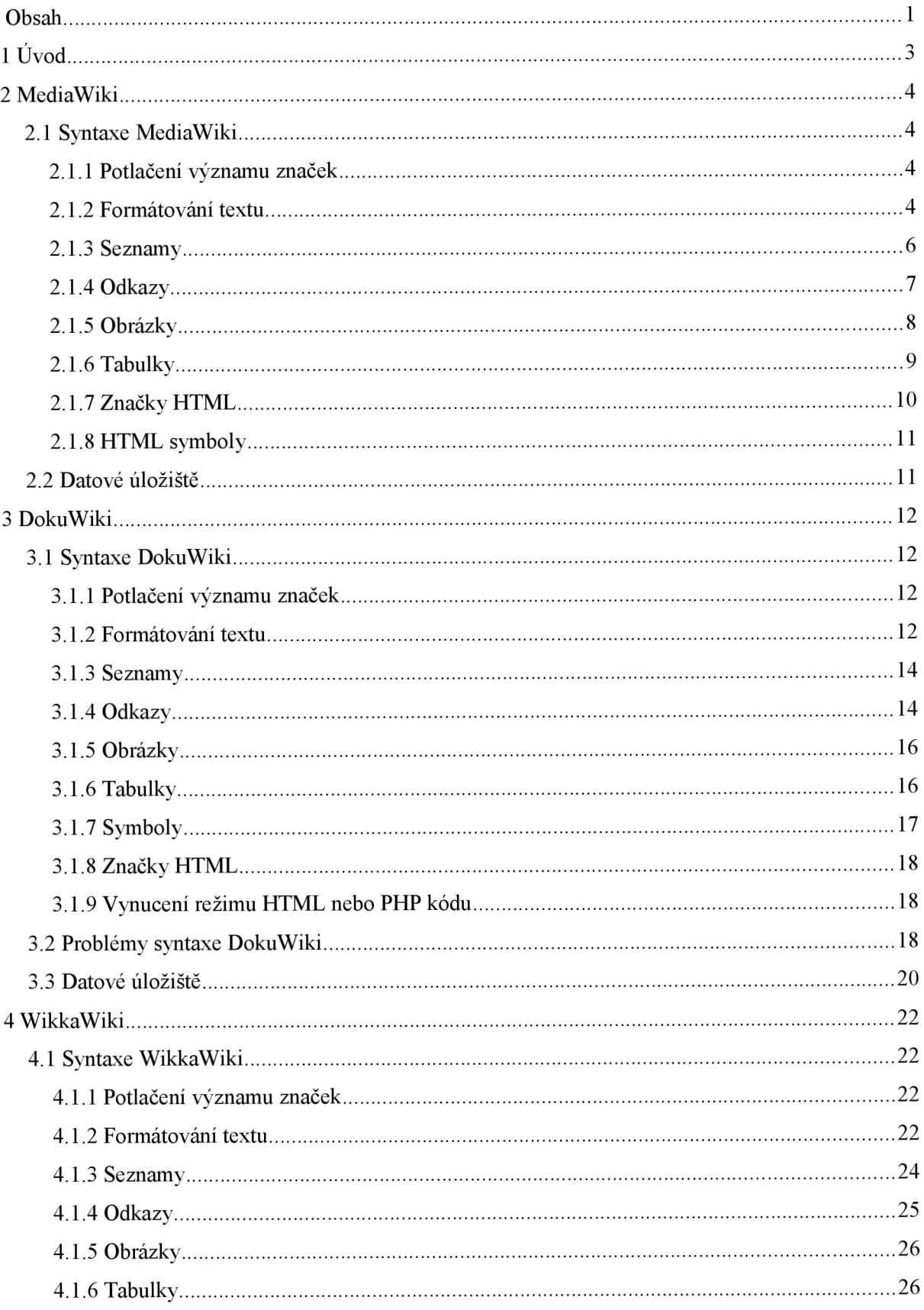

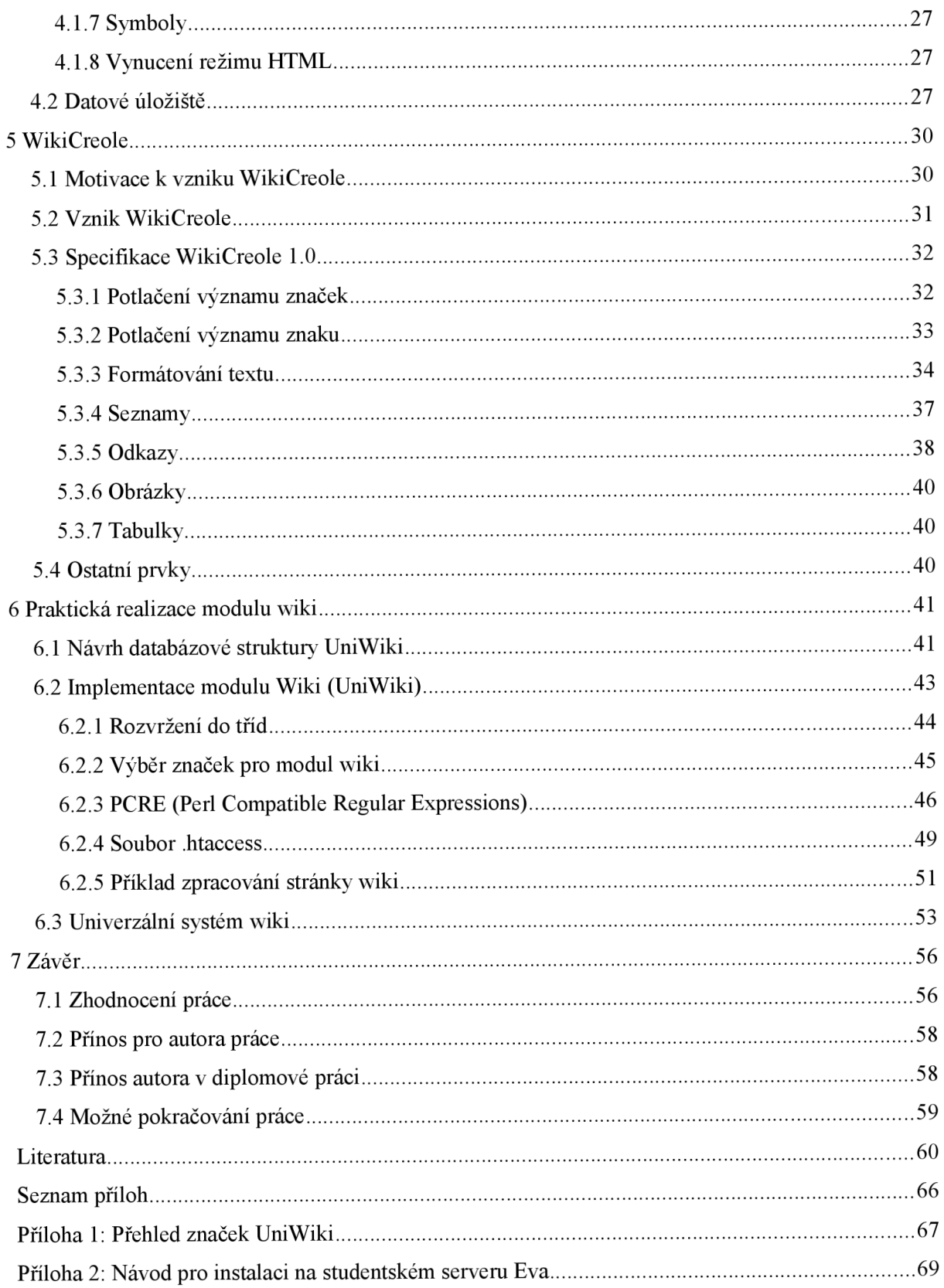

# **1 Úvod**

Slovem "wiki" se označují weby, kde může uživatel obsah nejen přidávat, ale také stávající obsah upravovat. Dříve ale toto slovo označovalo právě software, který tyto weby vytvářel. Pro jednoznačnou interpretaci tohoto slova bude v této práci důsledně rozlišováno mezi systémem wiki (systém, který umožňuje uživatelům přidávat obsah a upravovat stávající obsah), stránkami wiki (výsledné stránky v systému wiki), wiki (kolekce stránek wiki) a zdrojovým textem wiki (jazyk, kterým jsou psány stránky wiki). Zdrojový text wiki je jednoduchý značkovací jazyk, jenž může být v každém systému wiki jinak interpretován – každý systém wiki může mít jinou syntaxi a jiný styl zápisu zdrojového wiki textu. Důvodem pro zavedení nového jednoduchého značkovacího jazyka je, že jazyk HTML má velké množství značek a atributů, a stává se tak pro běžného uživatele velmi komplikovaným jazykem. HTML navíc podporuje různé rozšíření jako například JavaScript, kaskádové styly - i od tohoto se snaží systémy wiki více či méně oprostit. Systémy wiki se tak snaží o jednoduchou a rychlou editaci stránek a o zachování konzistence vzhledu a chování stránek v rámci celé wiki. Tento odstavec byl zpracován dle [1],

Prvním systémem wiki byl projekt WikiWikiWeb, jehož vývoj odstartoval v roce 1994, a přibližně rok poté, 25. března 1995, byl nasazen na doménu [c2.com](http://c2.com) [1]. Nejznámější wiki je bezpochyby projekt Wikipedia, který funguje již deset let (od ledna 2001). Projekt Wikipedia slouží jako internetová encyklopedie, na které se může podílet každý návštěvník. Na počátku byl tento projekt spuštěn na systému UseModWiki, ale 25. ledna 2002 Wikipedia přešla na systém MediaWiki [2], který bude zmiňován i v této diplomové práci. Systémy wiki se postupem času dostávají stále větší oblibě pro svoji jednoduchost. Jejich použití je široké - od osobních stránek uživatelů, přes znalostní báze, stránky s manuály až po stránky pro firemní účely.

Cílem této diplomové práce je vytvoření modulu wiki do informačního systému fakulty (WIS). Práce je rozdělena do následujících částí: kapitoly 2 až 4 se zabývají stručným představením jednotlivých systémů wiki (kapitola 2 se věnuje systému MediaWiki, kapitola 3 seznamuje se systémem DokuWiki a kapitola 4 představuje systém WikkaWiki), dále popisují syntaxi zdrojového textu wiki, kterou tyto systémy wiki používají, a datové úložiště, kam jsou stránky wiki ukládány. Kapitola 5 přibližuje projekt WikiCreole, motivaci jeho vzniku a specifikaci syntaxe. Kapitole 6 se věnuje návrhu databázové struktury pro cílový modul wiki a jeho implementaci, dále tato kapitola seznamuje s koncepcí univerzálního systému wiki. Kapitola 7 přináší shrnutí této diplomové práce a hodnotí dosažené výsledky.

# **2 MediaWiki**

MediaWiki je volně šiřitelný systém wiki s otevřeným zdrojovým kódem pod licencí GPL. Cílovou skupinou pro používání tohoto systému wiki jsou běžní uživatelé, často je také používán pro vzdělávací účely. Ke svému běhu vyžaduje operační systémy na bázi \*nix, operační systém Windows nebo Mac OS X . Kromě toho je třeba mít na počítači, na kterém má běžet MediaWiki, jakýkoliv webový server s podporou PHP a mít k dispozici některou z podporovaných databází. Systém MediaWiki je napsán v jazyce PHP, data jsou ukládána do databází. Podporovanými databázemi jsou MySQL, PostgreSQL a SQLite, omezená podpora je také pro Oracle a DB2 [3]. Domovskou stránkou tohoto systému wiki je adresa: [http://www.mediawiki.org .](http://www.mediawiki.org) Úvod k systému MediaWiki je zpracován na základě [4],

## **2.1 Syntaxe MediaWiki**

Interpretace některých značek wiki záleží na jejím umístění ve zdrojovém textu wiki. Pro vyzkoušení syntaxe systému MediaWiki je možno využít testovacího prostoru, takzvaného pískoviště (Sandboxu), na adrese: [http://www.mediawiki.org/wiki/Sandbox .](http://www.mediawiki.org/wiki/Sandbox) Následující podkapitoly jsou zpracovány podle [4] a [5],

#### **2.1.1 Potlačení významu značek**

V případě, že některou ze značek wiki potřebujeme využít v textu tak, aby nebyla považována za syntaxi pro formátování, ale byla zobrazena jako běžný text, použijeme speciální značky <nowiki></nowiki> . Potlačení významu značek má podobně jako značky v případě jazyka HTML svoji startovací značku <nowiki> a ukončovací značku </nowiki>, kde znaky mezi startovací a ukončovací závorkou nejsou interpretovány jako značky wiki.

#### **2.1.2 Formátování textu**

Syntaxe MediaWiki poskytuje vlastní značky pro kurzívu, tučné písmo, nadpisy, odstavce a horizontální čáru.

Text, který chceme mít na stránce wiki zobrazený **kurzívou,** začneme dvěma jednoduchými uvozovkami a ukončíme jej opět dvěma jednoduchými uvozovkami. Formátování textu kurzívou je platné nejpozději do konce řádku - pokud na konci řádku není nalezena ukončovací značka wiki pro ukončení kurzívy, je ukončena automaticky.

Pro zobrazení **tučného textu** ve výsledné stránce wiki začneme požadovaný úsek textu třemi jednoduchými uvozovkami a ukončíme jej taktéž třemi jednoduchými uvozovkami. **I** pro tučný text platí, že jeho platnost je nejpozději do konce řádku, a jestliže není nalezena jeho ukončovací značka wiki, je ukončen automaticky.

Značky wiki pro tučný text a kurzívu můžeme samozřejmě kombinovat - pokud bychom potřebovali zapsat text, který by byl současně tučný a kurzivní, pak bude tento text začínat pěti jednoduchými uvozovkami (součet dvou jednoduchých uvozovek kurzívy a tří jednoduchých uvozovek pro tučné písmo) a končit opět pěti jednoduchými uvozovkami.

| Zdrojový text wiki         | Výsledné zobrazení   |
|----------------------------|----------------------|
| ukázka '''tučného''' textu | ukázka tučného textu |
| ukázka ''kurzívy''         | ukázka kurzívy       |
| ""tučný "'s kurzívou""""   | tučný s kurzívou     |

*Ukázka 1: Zdrojový text wiki pro tučný text a kurzívu v MediaWiki* 

Posloupnost značek wiki je při výsledném zpracování kontrolována. V případě, že například začneme tučný text, poté zahájíme kurzívu a tučný text bychom ukončovali dříve než kurzívu (což není v souladu s definicí HTML), syntaktický analyzátor wiki automaticky vloží před ukončovací značku tučného písma značku pro ukončení kurzívy a následně vloží počáteční značku pro tučné písmo. MediaWiki tak generuje čistý HTML kód. Toto chování je zobrazeno v následující ukázce:

#### **Zdrojový text wiki:**

```
'''tučný text ''přidaná kurzíva''' s ukončením tučného textu
před kurzívou' i
```
#### **HTML výstup:**

```
<b>tučný tex t <i>přidaná kurzíva</ix/bxi>s ukončením 
tučného textu před kurzívou</i>
```
#### *Ukázka 2: Korekce výstupu při nesprávné posloupnosti značek v MediaWiki*

V MediaWiki můžeme využít (podobně jako v jazyku HTML) **šesti úrovní nadpisů.**  Pro nadpis se používá znak rovnosti, kde počet znaků rovnosti udává úroveň nadpisu - např. jeden znak rovnosti pro nadpis první úrovně (největší nadpis), tři znaky rovnosti za sebou pro nadpis třetí úrovně a šest znaků rovnosti za sebou pro nadpis šesté úrovně (nejmenší nadpis). Nadpis požadované úrovně tímto počtem znaků rovnosti začíná a také končí tak jako u předchozích formátovacích značek wiki s tím rozdílem, že počáteční značka wiki musí začínat na počátku nového řádku.

**Nového odstavce** docílíme vložením prázdného řádku do zdrojového textu wiki. **Jednoduché odřádkování** je ignorováno a text na tomto novém řádku je považován za pokračování předchozího odstavce.

> **Zdrojový text wiki:**  Začátek prvního odstavce Na tomto místě stále pokračuje první odstavec Začátek druhého odstavce **Výsledné zobrazení:**  Začátek prvního odstavce Na tomto místě stále pokračuje první odstavec Začátek druhého odstavce

 $\overline{H}$   $\overline{L}$  and  $\overline{L}$  and  $\overline{L}$  and  $\overline{L}$ *Ukázka 3: Interpretace řádkování zdrojového textu wiki vMediaWiki* 

**Horizontální čáru** ve zdrojovém textu wiki zastupují nejméně čtyři znaky pomlčky za sebou, které musí být umístěny na počátku řádku.

#### **2.1.3 Seznamy**

V systému MediaWiki můžeme, podobně jako v jazyku HTML, využít seznamu s odrážkami, číslovaného seznamu a definičního seznamu.

Pro položky **seznamu s odrážkami** používáme znaku hvězdičky umístěného na počátku nového řádku. Umístěním položky či položek do další úrovně seznamu s odrážkami docílíme přidáním další hvězdičky ke stávajícímu počtu hvězdiček při zachování požadavku umístění této značky na počátek řádku (třetí úroveň seznamu s odrážkami bude začínat vždy třemi hvězdičkami na pořádku řádku u každé položky seznamu). Pokud na jednom řádku vytvoříme seznam první úrovně a na druhém řádku vytvoříme seznam třetí úrovně, pak vznikne volné místo pro seznam druhé úrovně a za něj se vytvoří seznam třetí úrovně - v tomto případě budou ve výsledné stránce wiki dvě odrážky za sebou pro seznam třetí úrovně. Jakýkoliv jiný znak než hvězdička na počátku řádku ukončí seznam. Podobně u podseznamů platí, že jakýkoliv nižší počet hvězdiček ukončí podseznam dané úrovně.

Pro **číslovaný seznam** slouží znak mříže (#). Platí zde stejná pravidla jako u seznamu s odrážkami s tím rozdílem, že položky seznamu (a případných podseznamů) výsledné stránky wiki budou uvozeny číslováním.

<sup>U</sup> **definičního seznamu** začneme položku (nebo také termín) středníkem na počátku řádku a definici tohoto termínu začneme dvojtečkou na počátku nového řádku. Definic může být

ke každému termínu více. Není nutné k termínu uvádět definici, stejně tak není nutné uvádět k definici termín. Pokud potřebujeme odsadit celý odstavec, můžeme napsat dvojtečku na počátek řádku, kde odstavec začíná - vznikne nám tak definiční seznam, jehož termín nebyl definován a jehož definicí je daný text. Pokud začátek řádku začneme jednou dvojtečkou, bude definice termínu odsazena jednoduchým odsazením. Počátek řádku můžeme začít více dvojtečkami za sebou a získáme tak násobné odsazení.

Seznamy je možno libovolně kombinovat - pokud bychom například potřebovali seznam první úrovně číslovaný a seznam druhé úrovně jako seznam s odrážkami, pak pro seznam první úrovně použijeme znaku mříže na počátku řádku a pro seznam druhé úrovně (podseznam) použijeme mříž na počátku řádku (značící pokračování seznamu první úrovně) a po něm hned následuje znak hvězdičky (značící seznam druhé úrovně s odrážkami). Podobně můžeme kombinovat i ostatní seznamy stejně tak jako pokračovat v další úrovni seznamu jiným typem seznamu. Příklad možné kombinace je znázorněn v následující ukázce:

| Požadované výsledné zobrazení:                |                                                  |  |  |  |  |
|-----------------------------------------------|--------------------------------------------------|--|--|--|--|
| 1. položka 1 číslovaného seznamu úrovně 1     |                                                  |  |  |  |  |
| položka seznamu s odrážkami úrovně 2          |                                                  |  |  |  |  |
| 2. položka 2 číslovaného seznamu úrovně 1     |                                                  |  |  |  |  |
| termín definičního seznamu úrovně 2           |                                                  |  |  |  |  |
| definice termínu definičního seznamu úrovně 2 |                                                  |  |  |  |  |
| Odpovídající zdrojový text wiki:              |                                                  |  |  |  |  |
|                                               | # položka 1 číslovaného seznamu úrovně 1         |  |  |  |  |
| #* položka seznamu s odrážkami úrovně 2       |                                                  |  |  |  |  |
| # položka 2 číslovaného seznamu úrovně 1      |                                                  |  |  |  |  |
|                                               | #; termín definičního seznamu úrovně 2           |  |  |  |  |
|                                               | #: definice termínu definičního seznamu úrovně 2 |  |  |  |  |

*Ukázka 4: Kombinace různých typů seznamů v MediaWiki* 

#### **2.1.4 Odkazy**

V MediaWiki můžeme použít jak interní odkazy v rámci stránek wiki, tak i externí odkazy na jakékoliv jiné webové adresy.

**Interní odkazy** začneme dvěma otevíracími hranatými závorkami za sebou, následuje interní odkaz, který zakončují dvě uzavírací hranaté závorky za sebou - například:

#### [[Interní stránka]]

je odkazem na interní stránku "*Interní stránka"*. Interní odkaz se může skládat z jmenného prostoru, dvojtečky a vlastního odkazu (jmenný prostor slouží například pro oddělení stránek s nápovědou, pro jazykové verze stránek a podobně) - například:

#### [[cs:Test] ]

odkazuje na českou verzi nějaké testovací stránky " *Test".* K odkazu můžeme také připojit titulek, kdy za odkaz vložíme znak svislé čáry ( |), za něj napíšeme titulek odkazu a až poté budou následovat dvě uzavírací hranaté závorky za sebou – například:

[[Úvod|Toto je odkaz na úvodní stránku]]

je odkazem na nějakou úvodní stránku "*Úvod"*, na níž se uživatel dostane kliknutím na odkaz "*Toto je odkaz na úvodní stránku".* Interní odkaz, který ještě není na tomto serveru uložen, bude ve výsledné stránce wiki zvýrazněn a po kliknutí na něj je umožněno vytvořit nový obsah této stránky wiki. V odkazuje také možné použít kotvu pro odkazování v rámci jednotlivých částí stránky.

**Externí odkazy** začneme jednou otevírací hranatou závorkou, následuje externí odkaz, za odkazem mezera a titulek externího odkazu, který zakončuje uzavírací hranatá závorka - například:

[[http://www.fit.vutbr.c](http://www.fit.vutbr.cz)z Stránka FIT VUT v Brně]

je odkaz na externí stránku FIT s popiskem "Stránka FIT VUT v Brně". Pakliže neuvedeme titulek externího odkazu, budou odkazy číslovány. Pokud potřebujeme, aby byl externí odkaz popsán patřičnou adresou, aniž bychom museli explicitně psát danou adresu i do titulku odkazu, můžeme napsat do textu pouze adresu odkazu (bez hranatých závorek). Takovýto odkaz bude ve výsledné stránce wiki automaticky označen jako odkaz, jehož titulek bude adresa stránky. Pokud z nějakého důvodu potřebujeme mít odkaz čistě textový bez automatického označování, využijeme potlačení významu značek popsané v kapitole 2.1.1.

Další možnosti odkazů je možno nalézt v [6].

#### **2.1.5 Obrázky**

Obrázek, který chceme zobrazit ve výsledné stránce wiki, bude začínat dvěma otevíracími hranatými závorkami, následuje klíčové slovo Image: (jedná se o jmenný prostor) a po dvojtečce je interní odkaz na obrázek, který je zakončen dvěma uzavíracími hranatými závorkami - například:

#### [[Image:logo.png] ]

Pokud obrázek na serveru není uložen, je opět po kliknutí na tento odkaz ve výsledné stránce wiki umožněno tento obrázek nahrát.

Další možnosti obrázků je možno nalézt v [7].

#### **2.1.6 Tabulky**

Tabulku začneme počáteční značkou { | a ukončíme značkou | } . Můžeme využít již předdefinovaného stylu tabulky tak, že za počáteční značku zapíšeme class="wikitable " .

Každá **buňka hlavičky tabulky** začíná vykřičníkem na novém řádku. Buňky hlavičky tabulky však můžeme zapsat i najeden řádek za sebe. V takovém případě bude první buňka hlavičky začínat jedním vykřičníkem a každá další buňka hlavičky bude začínat vždy dvěma vykřičníky po sobě. Mezery v buňce nehrají ve výsledném zobrazení žádnou roli.

**Nový řádek tabulky** začíná značkou | - na novém řádku.

Každá **buňka těla tabulky** začíná svislou čárou (|) na novém řádku. Stejně jako u buněk hlavičky můžeme také buňky řádku těla tabulka zapsat všechny do jednoho řádku. V takovém případě první buňka začíná svislou čárou na počátku řádku a každá další buňka řádku začíná dvěma svislými čarami po sobě. Mezery uvnitř buňky nemají žádný vliv na výsledné zobrazení - tato situace je součástí demonstrace *ekvivalentní zápis zdrojového textu wiki* v následující ukázce:

| Zdrojový text wiki:                         |            |  |                       |  |
|---------------------------------------------|------------|--|-----------------------|--|
| $\{ \  $                                    |            |  |                       |  |
| !Hlavička 1                                 |            |  |                       |  |
| !Hlavička 2                                 |            |  |                       |  |
|                                             |            |  |                       |  |
| Buňka 1                                     |            |  |                       |  |
| Buňka 2                                     |            |  |                       |  |
| $ \}$                                       |            |  |                       |  |
| Ekvivalentní zápis zdrojového textu wiki    |            |  |                       |  |
| $\{ \  $                                    |            |  |                       |  |
| !Hlavička 1 !! Hlavička 2                   |            |  |                       |  |
| $\overline{\phantom{a}}$                    |            |  |                       |  |
| Buňka 1 prvního řádku                       |            |  | Buňka 2 prvního řádku |  |
| $ \}$                                       |            |  |                       |  |
| Výsledné zobrazení:                         |            |  |                       |  |
| Hlavička 1                                  | Hlavička 2 |  |                       |  |
| Buňka 1 prvního řádku Buňka 2 prvního řádku |            |  |                       |  |
|                                             |            |  |                       |  |

*Ukázka 5: Tabulky v syntaxi MediaWiki* 

K buňce hlavičky nebo těla můžeme přidat parametry, které píšeme hned za počáteční značku dané buňky (za vykřičník na počátku řádku, případně za dva vykřičníky, v případě buňky hlavičky tabulky, a za svislou čáru na počátku řádku, případně za dvě svislé čáry, v případě buňky řádku těla tabulky) - parametry ukončíme znakem svislé čáry jak u buněk hlavičky tabulky, tak u buněk řádků těla tabulky. Za takto oddělenými parametry dané buňky již následuje vlastní obsah buňky. Z parametrů můžeme využít například colspan=" $X$ ", které umožňuje horizontální spojení X buněk v jednu; rowspan="Y", které umožňuje vertikální spojení Y buněk v jednu; align=" $type$ ", které umožňuje zarovnat obsah buňky dle *typ* vlevo *(typ = left),* vpravo *(typ = right),* doprostřed *(typ = center)* nebo do bloku *(typ = justify).* 

Další možnosti tabulek je možno nalézt v [8],

#### **2.1.7 Značky HTML**

V MediaWiki můžeme také využít některé značky jazyka HTML:

- text, který má být podtržen, začneme značkou  $\langle u \rangle$  a ukončíme jej značkou  $\langle u \rangle$
- text, který má být **přeškrtnut,** začneme značkou <del> a ukončíme jej značkou  $\langle \text{del}\rangle$  nebo můžeme využít počáteční značku  $\langle \text{ds}\rangle$  a ukončovací značku  $\langle \text{ds}\rangle$
- horní index začneme značkou <sup> a zakončíme jej značkou </sup>  $\bullet$
- dolní index začneme značkou <sub> a zakončíme jej značkou </sub>
- pro **jednoduché odřádkování,** například uvnitř odstavce nebo seznamů, použijeme značku  $\langle \text{b}r \rangle$  (jednoduché odřádkování je ignorováno, takže je třeba jej vynutit pomocí této značky)
- text zarovnaný doprostřed začneme značkou <center> a ukončíme jej značkou </center>
- **zdrojové kódy** začneme značkou <code> a ukončíme je značkou </code> ; takto zapsané zdrojové kódy budou ve výsledné stránce zobrazeny písmem, jehož všechny znaky budou mít stejnou šířku
- pro **text,** jehož **znaky** mají být **stejně široké,** použijeme počáteční značku <tt> a pro jeho ukončení značku </tt>
- **blokové citace** začneme značkou <br/> blockquote> a ukončíme je značkou </blockquote>
- předformátovaný text začíná značkou <pre> a končí značkou </pre>; pro předformátovaný text platí, že se na něj nebudou aplikovat žádné značky wiki nacházející se uvnitř tohoto textu-tedy například dvě jednoduché uvozovky budou ve výsledné stránce wiki zobrazeny stále jako dvě jednoduché uvozovky
- v HTML značkách můžeme také použít atribut style pro upravení stylu v zápisu kaskádových stylů - tento zápis by se však měl využívat jen v nejnutnějších případech

a pro formátování, kterého nelze docílit pomocí syntaxe wiki - v opačném případě zápis stylů v CSS porušuje koncept systémů wiki a zastiňuje a komplikuje úpravu stránky wiki jinému uživateli

komentář začneme značkou <!-- a ukončíme značkou -->; takovýto komentář bude viditelný pouze při editaci stránky wiki

## **2.1.8 HTML symboly**

Speciální symboly můžeme zapsat, stejně jako v HTML, znakem ampersand, za kterým následuje zkratka daného symbolu, a ukončuje jej středník – například HTML symbol pro nedělitelnou mezeru bude zapsán «nbsp; Přehled entit je možno nalézt na konci stránky v [5].

## **2.2 Datové úložiště**

Data systému MediaWiki (kromě souborů a obrázků) jsou ukládána do databáze. Systém MediaWiki je velmi komplexní, čemuž odpovídá i komplexnost a rozsáhlost databázového schématu. Okolo 50 databázových tabulek slouží k uchování dat systému wiki. Hlavní jádro tvoří blok tabulek, které ukládají stránky, jejich revize a archivy stránek, seznam omezení ke stránkám, kategorie stránek, odkazy a mnoho dalších. Další blok tabulek je určen pro soubory, kde jsou zvlášť ukládány informace o běžných souborech a zvlášť ukládány informace o obrázcích a tabulka pro revize souborů. Dále je zde blok tabulek vztahujících se k uživatelům, blok tabulek pro statistiky a logování provozu systému wiki, můžeme zde nalézt také bloky pro cachování informací a další.

MediaWiki ukládá stránky wiki tak, že v jedné tabulce uchovává informace o stránce wiki (její titulek, jmenný prostor, do kterého patří, číslo poslední dostupné revize dané stránky wiki a spousty dalších atributů), v druhé tabulce pak uchovává samotné revize stránek wiki (zdrojový text wiki dané revize stránky wiki, uživatele, který revizi vložil, komentář k dané revizi, časové razítko, kdy revize proběhla, a další atributy).

Kompletní dokumentace databázového schématu, detailní popis všech tabulek a atributů tabulek spolu s datovými typy atributů je možno nalézt v [9]. V uvedeném zdroji je také k dispozici grafické vyjádření databázového schématu znázorněné diagramem.

# **3 DokuWiki**

DokuWiki je volně šiřitelný systém s otevřeným zdrojovým kódem pod licencí GPL verze 2. Cílovou skupinou pro používání tohoto systému wiki jsou soukromé, malé a střední firmy. Ke svému běhu vyžaduje operační systémy Linux, UNIX, Windows nebo Mac OS X . Kromě toho je třeba mít na počítači, na kterém má běžet DokuWiki, webový server Apache, IIS, lighttpd nebo jakýkoliv jiný webový server s podporou PHP. DokuWiki je napsán v jazyce PHP a nepoužívá pro ukládání dat databázi - data jsou ukládána do textových souborů. Domovskou stránkou tohoto systému wiki je adresa: http://www.dokuwiki.org. Úvod k systému DokuWiki je zpracován na základě [4].

# **3.1 Syntaxe DokuWiki**

Pro vyzkoušení syntaxe systému DokuWiki je možno využít testovacího prostoru například na adrese: <http://www.dokuwiki.org/playground:new>. Následující části jsou zpracovány podle [4] a [10].

## **3.1.1 Potlačení významu značek**

Pokud potřebujeme použít některou značku syntaxe DokuWiki tak, aby nebyla považována za formátovací značku, ale byla zobrazena jako text, můžeme použít, stejně jako u MediaWiki, značky <nowiki></nowiki> . Značkou <nowiki> začíná úsek textu, kde se nebudou interpretovat formátovací značky wiki, a končí značkou </nowiki>. Na rozdíl od MediaWiki má DokuWiki ještě alternativní značku pro text, ve kterém nemají být interpretovány formátovací značky wiki. Požadovaný úsek textu začneme dvěma znaky procenta za sebou a ukončíme opět dvěma znaky procenta za sebou.

### **3.1.2 Formátování textu**

DokuWiki má vlastní syntaxi pro kurzívu, tučné písmo, podtržené písmo a pro písmo, jehož všechny znaky mají stejnou šířku; na rozdíl od MediaWiki má také vlastní značku pro jednoduché odřádkování; dále jsme schopni zapsat pomocí syntaxe DokuWiki nadpisy, odstavce, horizontální čáry a citace. Ostatní formátování textu je možné docílit pomocí značek jazyka HTML zmíněných v kapitole 3.1.8

Text, který se ve výsledné stránce wiki zobrazí jako **kurzíva,** začíná dvěma lomítky po sobě a končí opět dvěma lomítky po sobě.

**Tučný text** začneme dvěma znaky hvězdičky po sobě a ukončíme jej opět dvěma znaky hvězdičky po sobě.

**Podtržený text** začíná dvěma znaky podtržítka a končí rovněž dvěma znaky podtržítka.

Pokud potřebujeme ve výsledné stránce wiki zobrazit **text** tak, aby všechna **písmena** měla **stejnou šířku,** začneme tento text dvěma znaky jednoduché uvozovky a ukončíme jej také dvěma znaky jednoduché uvozovky.

V DokuWiki, na rozdíl od MediaWiki, text psaný kurzívou (stejně tak i tučný text, podtržený text nebo text se stejně širokými písmeny) nekončí implicitně s koncem řádku, ale pokračuje, dokud není ukončen. Neukončení některé značky wiki má negativní vliv na ostatní značky wiki uzavřené uvnitř tohoto formátování - jestliže text začneme například kurzívou a následuje například seznam a až po něm kurzívu ukončíme, pak je seznam ignorován a je zobrazen jako text psaný kurzívou.

```
Zdrojový text wiki: 
// kurzíva 
* řádek 1 seznamu 
* řádek 2 seznamu 
kurzíva // skončila 
Výsledné zobrazení: 
kurzíva * řádek 1 seznamu * řádek 2 seznamu kurzíva skončila 
Ukázka 6: DokuWiki neinterpretuje vnitřní značky pro blokové
```
*elementy, dokud není ukončena řádková značka wiki* 

V DokuWiki můžeme využít **pět** různých **úrovní nadpisů** (v MediaWiki šest úrovní nadpisů). Nadpis začíná znakem rovnosti, ale na rozdíl od MediaWiki je nadpis první úrovně s nejvíce znaky rovnosti a nadpis nejnižší úrovně s nejméně znaky rovnosti. Nadpis první úrovně začíná šesti znaky rovnosti a končí taktéž šesti znaky rovnosti. S každou další úrovní jeden znak rovnosti ubývá jak z počáteční, tak i z koncové značky. Nadpis nejnižší, páté, úrovně začíná dvěma znaky rovnosti a končí také dvěma znaky rovnosti. Dalším rozdílem oproti MediaWiki je, že nadpis nemusí začínat na počátku řádku, ale může být ve zdrojovém textu wiki obsažen na konci předchozího odstavce, jak je naznačeno v následující ukázce:

```
Nový d Zdrojový text wiki: \overrightarrow{O} odřádkování \overrightarrow{O}text odstavce ====nadpis 3. úrovně ====
      Výsledné zobrazení: 
      text odstavce 
            nadpis 3. úrovn ě
```
*Ukázka 7: DokuWiki na rozdíl od MediaWiki interpretuje nadpis i na konci řádku s odstavcem* 

**Horizontální čára** zastupují nejméně čtyři pomlčky za sebou, které se nacházejí na počátku řádku. Na temže řádku za nimi již nesmí následovat žádný text.

**Citace** začínají znakem *"větší než"* ( > ) na počátku řádku. K citaci můžeme vytvořit vnořenou citaci a to přidáním dalšího znaku "*větší než"* na počátek řádku k aktuálnímu počtu tohoto znaku.

#### **3.1.3 Seznamy**

V DokuWiki máme k dispozici seznamy s odrážkami a číslované seznamy. Pro jednoduché odřádkování části textu určité položky seznamu využijeme syntaxi pro jednoduché odřádkování popsanou v kapitole 3.1.2.

Každá položka **seznamu s odrážkami** začíná na počátku řádku dvěma mezerami, po nichž následuje znak hvězdičky. Další úroveň seznamu (podseznam) s odrážkami začíná čtyřmi mezerami na počátku řádku následované znakem hvězdičky pro každou položku tohoto podseznamu. Každá další úroveň seznamu znamená další dvě mezery na začátek řádku ke každé položce oproti seznamu předchozí úrovně.

<sup>U</sup> **číslovaného seznamu** začíná každá položka taktéž dvěma mezerami na počátku řádku, po nichž na rozdíl od seznamu s odrážkami následuje znak pomlčky. Každá položka další úrovně číslovaného seznamu (tedy podseznamu) začíná čtyřmi mezerami na počátku řádku, za nimiž následuje znak pomlčky. K položkám každé další úrovně přibudou vždy dvě mezery na začátek řádku.

Pokud v seznamu přeskočíme nějakou úroveň seznamu - například zadáme-li seznam první úrovně a do něj vložíme seznam třetí úrovně - DokuWiki seznam druhé úrovně zcela ignoruje a seznam třetí úrovně pak považuje za seznam druhé úrovně, seznam čtvrté úrovně jako seznam třetí úrovně a tak dále. Přeskočení určité úrovně seznamu se tedy neprojeví anomálií dvou odrážek za sebou či prázdného očíslování, jako tomu bylo v případě systému MediaWiki.

#### **3.1.4 Odkazy**

DokuWiki podporuje interní odkazy (v rámci wiki) a externí odkazy (na jiné stránky), dále navíc podporuje Interwiki odkazy (na stránky wiki v rámci jiných wiki). Podporuje také sdílení Windows, kterým se však zabývat nebudeme – je k nalezení v [10].

**Interní odkazy,** podobně jako u MediaWiki, začínají dvěma otevíracími hranatými závorkami, za nimi následuje interní odkaz, který je ukončen dvěma uzavíracími hranatými závorkami – například:

#### [[DokuWiki] ]

je odkazem na nějakou interní stránku "*DokuWiki"*. Součástí interního odkazu může být také určení jmenného prostoru odkazu - prvně je zapsán název jmenného prostoru zakončený dvojtečkou, za ním následuje vlastní interní odkaz – například:

```
[ [cs : DokuWiki] ]
```
ie odkazem na českou verzi nějaké interní stránky "DokuWiki" . Chceme-li k internímu odkazu připojit popisek, pak za interní odkaz před uzavírací hranaté závorky napíšeme znak svislé čáry ( |), za kterým bude až do ukončujících hranatých závorek následovat popisek - například:

[[DokuWiki|Základní informace o DokuWiki]]

je odkazem na nějakou interní stránku DokuWiki, na kterou se uživatel dostane po kliknutí *na. "Základní informace o DokuWiki".* V DokuWiki lze také změnou konfigurace vynutit takzvané CamelCase odkazy - tyto odkazy se tvoří tak, že v odkazu na interní stránku nepíšeme mezery a první písmeno každého slova je vždy velké – například:

Faculty of Information Technology

bude v notaci CamelCase zapsáno jako:

#### *FacultyOflnformationTechnology*

**Externí odkazy** začínají také dvěma otevíracími hranatými závorkami, následuje externí odkaz, který je ukončen dvěma uzavíracími hranatými závorkami. K odkazu máme také možnost doplnit titulek a to tak, že za odkaz před uzavírací závorky zapíšeme znak svislé čáry a za ním následuje až do uzavíracích závorek titulek odkazu – například:

[ [ <http://www.fit.vutbr.cz> I Stránka FIT VUT v Brně]]

je odkazem na stránky FIT, na které se uživatel dostane po kliknutí na titulek *"Stránka FIT VUT v Brně".* Na rozdíl od MediaWiki přibyla navíc jedna otevírací a jedna uzavírací hranatá závorka. Také DokuWiki automaticky rozpoznává odkazy v textu, a to jak ty, které začínají *"http",* tak i ty, které začínají "www".

**Interwiki odkaz** umožňuje rychlé odkazování na stránky wiki, které se nachází na jiné wiki. Odkaz začíná také dvěma otevíracími hranatými závorkami, za nimiž následuje identifikace požadované wiki ukončená znakem *"větší než" {>).* Po něm následuje odkaz na požadovanou stránku wiki dané wiki, který je ukončen dvěma uzavíracími hranatými závorkami. Například:

#### [ [wp>Wiki]]

bude odkazovat na stránku "*Wiki"* na Wikipedii.

#### **3.1.5 Obrázky**

V DokuWiki můžeme do stránky vložit jak interní, tak i externí obrázky. U obou typů obrázků můžeme měnit rozměr a zarovnání na stránce.

**Obrázek,** který chceme vložit do výsledné stránky wiki, bude začínat dvěma otevíracími složenými závorkami, následuje odkaz na soubor s obrázkem zakončený dvěma uzavíracími složenými závorkami. Odkaz na soubor s obrázkem může být jak interní, tak i externí adresa. K obrázku můžeme také vložit titulek podobně jako u odkazů: za odkaz na soubor s obrázkem před uzavírací složené závorky napíšeme znak svislé čáry, za nímž bude následovat titulek obrázku.

**Velikost obrázku** můžeme měnit tak, že za odkaz na soubor s obrázkem před uzavírací složené závorky napíšeme otazník, za nímž bude následovat požadovaný rozměr ve formátu "W" nebo *"WxH",* kde *W* je požadovaná šířka obrázku v pixelech a *H* je požadovaná výška obrázku v pixelech. Pokud je zadána pouze výška, obrázek se zmenší poměrně, pokud je zadána jak výška, tak i šířka, pak se obrázek ořízne.

**Zarovnání obrázku** můžeme řídit pomocí mezer vložených před nebo za odkaz na soubor s obrázkem. Mezera za odkazem znamená zarovnání vpravo, mezera před odkazem zarovnání vlevo a mezera před i za odkazem znamená zarovnání na střed. Například:

{{ logo\_fit.png?15 0 |Logo FIT VUT v Brně}}

zmenší daný obrázek na šířku 150 pixelů, umístí jej doprostřed stránky wiki a když uživatel na obrázek najede myší, zobrazí se titulek *"Logo FIT VUT* v *Brně".* 

#### **3.1.6 Tabulky**

DokuWiki zahrnuje podporu pro vytváření tabulek pomocí jednoduché syntaxe. Ta navíc umožňuje zarovnávat a spojovat buňky v řádku či sloupci relativně přehledným a pochopitelným způsobem.

Každá buňka hlavičky tabulky začíná znakem stříšky (^). Pokud je buňka hlavičky v posledním sloupci tabulky, pak je také zakončena znakem stříšky.

Každá **buňka těla tabulky** začíná znakem svislé čáry ( | ). Pokud je buňka těla v posledním sloupci tabulky, pak je také zakončena znakem svislé čáry.

**V** syntaxi DokuWiki můžeme **spojení buněk v řádku** (= spojení buněk přes sloupce) chápat tak, že se aktuální buňka protáhne a následující buňka či buňky budou mít nulovou šířku. To zajistíme tak, že po dokončení obsahu aktuální buňky napíšeme odpovídající počáteční značku (stříšku v případě buňky hlavičky; nebo svislou čáru v případě buňky těla tabulky) pro začátek nové buňky a nebudeme zapisovat žádný obsah této buňky a rovnou začneme další buňku její počáteční značkou. Takto vynecháme obsah požadovaného počtu následujících buněk, které chceme připojit k buňce předchozí.

Pro **spojení buněk ve sloupci** (= spojení buněk přes řádky) napíšeme místo obsahu buňky v odpovídajícím sloupci následujícího řádku 3 znaky dvojtečky za sebou.

**Zarovnání buněk** lze zajistit, podobně jako u obrázků použitím mezer. Minimálně dvě mezery za obsahem buňky znamenají zarovnání vpravo, minimálně dvě mezery před obsahem buňky

zarovnání vlevo a minimálně dvě mezery před i za obsahem buňky zarovnání na střed. V tomto případě je (na rozdíl od zarovnání obrázku) potřeba použít minimálně dvě mezery - jedna mezera pravděpodobně slouží pouze pro optické oddělení formátovací značky buňky od samotného obsahu buňky ve zdrojovém textu wiki. Následuje ukázka tabulky a odpovídající DokuWiki syntaxe:

|                                 | hlavička (ZP) hlavička            |                        | širší (SŘ)               |                                                           |                   |
|---------------------------------|-----------------------------------|------------------------|--------------------------|-----------------------------------------------------------|-------------------|
|                                 |                                   | tělo $(ZL)$            | tělo $(ZS)$              |                                                           |                   |
|                                 | hlavička $(SS)$ tělo širší $(SS)$ | tělo $(S\check{R}+ZP)$ |                          |                                                           |                   |
|                                 |                                   |                        |                          |                                                           |                   |
|                                 |                                   |                        |                          |                                                           |                   |
|                                 | $\wedge$                          |                        | hlavička (ZP) ^ hlavička | širší (SŘ)                                                |                   |
| Zdrojový text wiki:<br>$\wedge$ |                                   |                        |                          | ^ hlavička (SS)   tělo širší (SS)   tělo (ZL)   tělo (ZS) | $\wedge$ $\wedge$ |

*Ukázka 8: Tabulka v syntaxi DokuWiki -použité zkratky:* 

*ZL = zarovnání vlevo SS = spojení buněk ve sloupci* 

*ZS = zarovnání na střed SR = spojení buněk v řádku* 

#### *ZP = zarovnání vpravo*

## **3.1.7 Symboly**

DokuWiki umí převádět posloupnosti jednoduchých znaků na odpovídající entity. Následující posloupnosti znaků budou převedeny na odpovídající znakové entity:

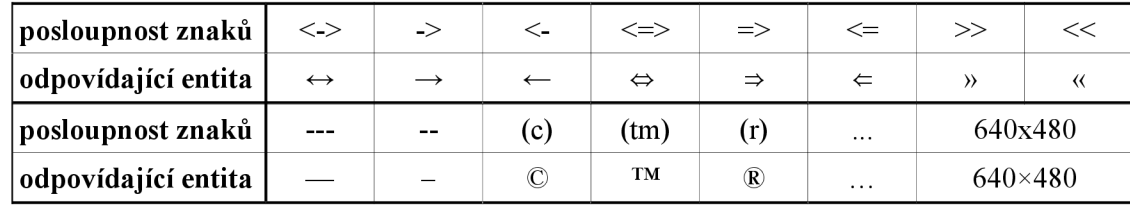

*Tabulka 1: Mapování posloupnosti znaků na entity v DokuWiki* 

Další posloupnosti znaků pro převod na znakovou entitu můžeme přidávat v konfiguračním souboru / conf/entities.conf. Pro zamezení přepsání konfiguračního souboru při aktualizaci verze DokuWiki je možno entity vkládat do souboru /conf/entities.local.conf. Při přidávání nových pravidel je třeba dávat pozor na pořadí, na němž při uplatňování pravidel záleží.

DokuWiki kromě interpretace posloupnosti znaků na entity také interpretuje textové smajlíky na jejich grafickou podobu. Smajlíky se však zabývat nebudeme, lze je najít v [10].

#### **3.1.8 Značky HTML**

V DokuWiki můžeme využít některé značky jazyka HTML:

- text, který má být přeškrtnut, začíná počáteční značkou <del> a končí ukončovací značkou </del>
- **horní index** začneme počáteční značkou  $\langle \text{sup} \rangle$  a ukončíme jej ukončovací značkou </sup>
- **dolní index** začneme počáteční značkou  $\langle \text{sub} \rangle$  a ukončíme jej ukončovací značkou </sub>
- zdrojové kódy začínají počáteční značkou <code> a končí ukončovací značkou  $\langle \rangle$ code $\rangle$ ; veškerý text uvnitř těchto značek je zobrazen písmem se stejnou šířkou všech písmen

### **3.1.9 Vynucení režimu HTML nebo PHP kódu**

DokuWiki nám umožňuje v určité části stránky wiki vynutit režim HTML nebo PHP kódu, který se provede. Vkládání úseků HTML nebo PHP kódu kazí koncept systémů wiki a ztěžuje úpravu stránek wiki ostatním uživatelům, proto bychom měli vynucovat režim HTML či PHP jen v nejnutnějších případech. Režim HTML začíná počáteční značkou <html> a končí koncovou značkou </html>. PHP se bude interpretovat mezi počáteční značkou <php> a koncovou značkou </php>.

# **3.2 Problémy syntaxe DokuWiki**

Jelikož je problémů se syntaxí DokuWiki celá řada, byl popis problémů vyčleněn do samostatné kapitoly.

První zajímavostí je, že pokud není nalezena koncová značka tučného písma, podtrženého písma či písma se stejnou šířkou písmen, pak je význam počáteční značky ignorován a text včetně samotné počáteční značky je ve výsledné stránce wiki zobrazen jako běžný text. Pokud však chybí koncová značka pro kurzívu, i přesto je v tomto případě počáteční značka interpretována a vše až do konce zdrojového textu wiki je formátováno kurzívou (testováno na poslední dostupné stabilní verzi ze dne 7. 11. 2010 s označením "Anteater"). Toto chování naznačuje následující ukázka:

Není to pouze jediná anomálie - řádkové značky wiki vykazují daleko více anomálií svého chování. Například podíváme-li se na značky wiki pro podtržený text a pro kurzívu, a provedeme-li pouhou záměnu jejich pořadí, dopracujeme se k výstupům zobrazených v následujících dvou ukázkách:

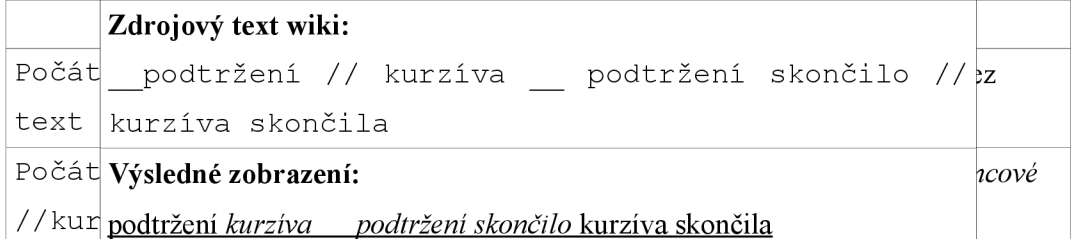

*UkázkaUkázka 10: Začínáme podtrženým textem a zamýšlíme pokračovat kurzívou, avšak podtržený text končí dříve než samotná kurzíva* 

Na předchozích dvou výstupech si můžeme všimnout, že v prvním případě (ukázka 10) kurzíva

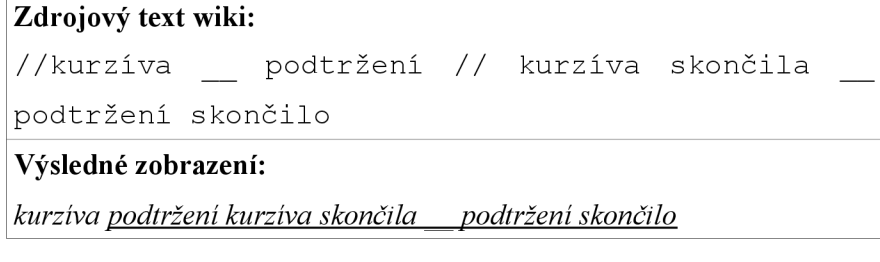

*Ukázka 11: Začínáme kurzívou a zamýšlíme pokračovat podtrženým textem, avšak kurzíva končí dříve než samotný podtržený text* 

skončila se svou koncovou značkou, kdežto v případě druhém (ukázka 10) pokračuje stále až do konce zdrojového textu wiki.

K další podobné chybě se můžeme dopracovat s následujícím vstupem:

```
Zdrojový text wiki: 
**tučný text // kurzíva začala ** tučný text
skončil //kurzíva skončila ** další tučný text
** ale stále neskončil první **
Výsledné zobrazení: 
tučný text kurzíva začala tučný text skončil kurzíva skončila další 
tučný text ale stále neskončil první **
```
*Ukázka 12: Tučný text s neukončenou vnitřní řádkovou značkou v DokuWikipokračuje až do konce textu* 

Můžeme si všimnout, že předešlé značky tučný text neukončí, a bylo by vcelku logické, aby se druhá značka hvězdiček interpretovala jako prostý text a byla by tedy správně jako první ukončena kurzíva a až posléze tučný text. Dokonce i poslední nabídnutou značku pro ukončení tučného textu DokuWiki ignoruje a tuto značku zobrazuje jako prostý text. Po analýze výsledného HTML kódu však zjistíme příčinu tohoto problému:

**HTML výstup:**  <strong>tučný text <em> kurzíva začala <strong> tučný text skončil <em>kurzíva skončila <strong> další tučný text </strong> ale stále neskončil první \*\*

*Ukázka 13: HTML výstup z ukázky 12* 

DokuWiki totiž v tomto případě při nalezení nové značky wiki vloží odpovídající počáteční HTM L značku a tuto HTML značku ukončuje pouze v případě, že poslední otevírací značka HTML náležela stejnému formátování (například poslední <strong></strong> v ukázce 13). V opačném případě vloží opět počáteční značku HTML pro nové formátování (jak je vidět na počátku ukázky 13) a celý postup se opakuje.

## **3.3 Datové úložiště**

Data uložená do systému DokuWiki nejsou ukládána do databáze, ale do textových souborů. To s sebou přináší některé výhody a nevýhody.

Jako výhodu pro běžného uživatele můžeme považovat samotný fakt, že není třeba žádného databázového systému - uživatel nemusí nic instalovat, nic dalšího nastavovat a hlavně se učit s něčím novým. Tuto výhodu navíc umocňuje případ, kdy uživatel potřebuje přenést data na jiný server. V tomto případě pouze jednoduše zkopíruje celý adresář a o nic jiného se nemusí starat. Další výhodou může být také závislost pouze na webovém serveru - pravděpodobnost přístupnosti stránek tak nezávisí na další součásti (databázovém systému), která může selhat.

Práce se soubory však přináší také své nevýhody – server kromě skriptů zpracovává další soubory. Navíc databázové systémy se snaží maximalizovat efektivitu a rychlost s jakou s daty pracujeme a s jakou data vyhledáváme. Vzhledem k tomu, že cílový segment uživatelů jedné konkrétní instalace systému wiki je poměrně malý, je tato nevýhoda zanedbatelná. Další nevýhodou může být samotný fakt práce se souborem – mohou nastat konflikty, pokud dva uživatelé přistupují ke stejnému souboru. Tuto nevýhodu ale samotný systém DokuWiki ošetřuje pomocí zámků. Systém jednoduše stránku zamkne proti další editaci a dalšího uživatele k editaci nepustí, dokud se zámek neuvolní (například uložením stránky, nebo zrušením editace) nebo nevyprší platnost tohoto zámku [11].

Poslední revize stránek wiki jsou ukládány do adresáře "/data/pages/", informace o revizích k jednotlivým stránkám wiki jsou uloženy v adresáři "/data/meta/", historie revizí stránek wiki se ukládá do adresáře "/data/attic/", indexy pro vyhledávání jsou ukládány v adresáři "/data/index/" a zámky k souborům se ukládají do adresáře "/data/locks/".

# **4 WikkaWiki**

WikkaWiki je volně šiřitelný systém wiki s otevřeným zdrojovým kódem pod licencí GPL. Cílovou skupinou pro používání tohoto systému wiki jsou individuální uživatelé (pro jejich osobní stránky), vývojové týmy (pro různé dokumentační účely a stránky nápověd) firmy (veřejné a intranetové stránky). Systém je nezávislý na operačním systému. Na počítači, na kterém má běžet WikkaWiki, musí být nainstalován jakýkoliv webový server s podporou PHP a databáze MySQL. WikkaWiki je napsán v jazyce PHP, data jsou ukládána do databáze MySQL. Domovskou adresou tohoto systému wiki je adresa<http://www.wikkawiki.org>. Úvod k systému WikkaWiki je zpracován na základě [4].

# **4.1 Syntaxe WikkaWiki**

Pro vyzkoušení syntaxe systému WikkaWiki je možno využít testovacího prostoru, tzv. pískoviště (Sandbox), na adrese: [http://demo.wikkawiki.org/SandBox .](http://demo.wikkawiki.org/SandBox) Následující části jsou zpracovány podle [4] a [12].

### **4.1.1 Potlačení významu značek**

Pokud potřebujeme zapsat v systému WikkaWiki nějaký text tak, aby v něm nebyly interpretovány formátovací značky a byly zobrazeny pouze jako prostý text, můžeme pro takový text použít počáteční značku dvou znaků dvojité uvozovky za sebou a ukončit tento text také dvěma znaky dvojitých uvozovek za sebou. Potlačení významu značek ve WikkaWiki je tedy zcela odlišné od obou předchozích systémů wiki (MediaWiki, DokuWiki).

#### **4.1.2 Formátování textu**

WikkaWiki nám nabízí značky pro různé formátování textu - svými interními značkami podporuje: tučný text, kurzívu, podtržený text, text zapsaný písmem se stejnou šířkou písmen, zvýrazněný text, přeškrtnutý text, zvýrazněný text pro zadání, centrování textu, 5 úrovní nadpisu, horizontální čáru, jednoduché odřádkování, řádkové komentáře, plovoucí úsek textu a blok kódu.

**Tučný text** začíná dvěma znaky hvězdičky po sobě a končí opět dvěma znaky hvězdičky po sobě.

Text, který má být zapsaný **kurzívou,** začíná dvěma znaky lomítka za sebou a končí opět dvěma znaky lomítka za sebou.

**Podtržený text** začíná dvěma znaky podtržítka po sobě a je ukončen opět dvěma znaky podtržítka po sobě.

**Text,** který má mít **všechna písmena stejně široká,** začneme dvěma znaky mříže (# ) za sebou a ukončíme opět dvěma znaky mříže za sebou.

**Text,** který má být **zvýrazněn,** začneme dvěma znaky jednoduché uvozovky ( ') za sebou a ukončíme opět dvěma znaky jednoduché uvozovky za sebou.

**Přeškrtnutý text** začíná dvěma znaky plus po sobě a končí opět dvěma znaky plus po sobě.

**Text,** který by měl sloužit pro zadání **vstupu na klávesnici** a který bude ve výsledné stránce wiki zvýrazněn a odlišen od okolního textu, začíná znakem mříž následovaný znakem procenta. Tento text se ukončuje také znakem mříž následovaný znakem procenta.

**Text,** který má být ve výsledné stránce wiki **zarovnaný na střed,** začneme dvěma znaky zavináče a ukončíme jej také dvěma znaky zavináče.

Systém WikkaWiki nekontroluje umístění řádkových značek wiki a výstupní zobrazení tedy odpovídá přesně tomu, co uživatel zadal pomocí zdrojového textu wiki. Pokud tedy bude zdrojový text wiki začínat například značkou pro tučný text, dále bude následovat značka pro kurzívu a dříve se objeví koncová značka pro tučný text a teprve potom koncová značka pro kurzívu, bude přesně tak následovat posloupnost odpovídajících HTML značek ve výstupním HTML kódu (jak je naznačeno v ukázce 14).

#### **Zdrojový text wiki:**

```
**tučný text //přidaná kurzíva** s ukončením tučného textu
před kurzívou//
```
#### **HTML výstup:**

```
<strong>tučný text <em>přidaná kurzíva</strong> s ukončením
tučného textu před kurzívou</em>
```
#### *Ukázka 14: Nesprávnou posloupnost značek WikkaWiki nijak neupravuje*

**Nadpisy** začínají příslušným počtem znaků rovnosti a končí opět stejným počtem znaků rovnosti. Největšímu nadpisu, nadpisu první úrovně, odpovídá šest znaků rovnosti za sebou. S každou další úrovní nadpisu ubývá jeden znak rovnosti jak z počáteční, tak i koncové značky. Nejmenší nadpis, nadpis páté úrovně, tedy začíná dvěma znaky rovnosti po sobě a končí opět dvěma znaky rovnosti po sobě.

V tomto systému wiki nejsou odstavce - vše je řešeno pouze odřádkováním. Ačkoliv je ve zdrojovém textu wiki akceptováno jednoduché odřádkování *{dále bude zmiňováno jako klasické jednoduché odřádkování),* tři znaky pomlčky zastupují také **jednoduché odřádkování.** To se nám může hodit například u odřádkování v seznamu, kde bude klasické jednoduché odřádkování znamenat start nové položky, bude-li nalezena počáteční značka nové položky seznamu, nebo ukončení

seznamu v opačném případě. Navíc klasické jednoduché odřádkování je například ignorováno v případě, kdy po značce horizontální čáry následuje nějaký text a po klasickém jednoduchém odřádkování následuje další text - v tomto případě budou oba texty odděleny pouze mezerou.

Čtyři znaky rovnosti reprezentují **horizontální čáru.** 

**Jednoduchého odsazení textu** můžeme docílit zadáním vlnovky, tabulátoru či čtyř mezer po sobě. Opakováním docílíme násobného odsazení textu. Je vhodné si vybrat jeden styl odsazování a nekombinovat různé možnosti odsazení mezi sebou.

Pro vytvoření rámečku s **textem,** který bude **plavat** vlevo, začneme tento text dvěma znaky *"menší než11* a ukončíme jej opět dvěma znaky *"menší než<sup>11</sup> .* Podobn je to i pro vytvoření rámečku s textem, který bude plavat vpravo, akorát místo znaku *"menší než"* použijeme znak *"větší než"* jak v počáteční značce, tak i koncové.

**Řádkový komentář** první úrovně začneme vlnovkou, po které následuje znak "ampersand" ( &) . Řádkový komentář druhé úrovně začneme místo jedné vlnovky dvěma vlnovkami. Místo vlnovky můžeme využít i dalších znaků odsazení (tabulátor, čtyři mezery).

Pokud bychom chtěli na výsledné stránce wiki zobrazit nějaký kód, máme k dispozici blok kódu, který začíná dvěma znaky procenta po sobě a je končen taktéž dvěma znaky procenta po sobě. Pakliže zvolíme blok kódu, výsledné zobrazení respektuje řádkování a text je ve výsledné stránce wiki zobrazen pomocí písma se stejnou šířkou písmen. K bloku kódu můžeme ještě připojit parametry kódu. Parametry začínají otevírací kulatou závorkou, která následuje ihned po startovací značce bloku kódu (není akceptována ani mezera mezi startovací značkou kódu a počátkem parametrů kódu), jsou odděleny středníkem a končí uzavírací kulatou závorkou. Prvním parametrem specifikujeme, v jakém jazyce je uváděný kód zapsán, a je-li v systému wiki dostupný zvýrazňovač syntaxe daného jazyka, pak je použit pro zvýrazňování syntaxe tohoto kódu ve výsledné stránce wiki. Druhým parametrem je číslo, od kterého bude začínat číslování řádků kódu. V třetím parametru můžeme udat název souboru (naznačíme tak, že uvedený kód je obsažen v daném souboru) - ve výsledné stránce wiki bude mít daný blok kódu hlavičku, v které bude uveden tento název souboru (případně i s informací, od kterého řádku uvedený kód začíná). Některý z parametrů můžeme vynechat tak, že parametr neuvedeme a použijeme rovnou středník – například pro zvýrazňování syntaxe jazyka PHP bez číslování řádků s názvem souboru použijeme:

(php;;zdroj.php) .

#### **4.1.3 Seznamy**

Ve WikkaWiki máme k dispozici seznam s odrážkami, číslovaný seznam a seřazený seznam (obdoba číslovaného, akorát místo čísel jsou použita písmena abecedy nebo římská čísla).

Každá položka **seznamu s odrážkami** začíná vlnovkou, po níž hned následuje pomlčka a za ní již položka seznamu.

Každá položka **číslovaného seznamu** začíná vlnovkou, po níž hned následuje jednička a kulatá uzavírací závorka. Další položka začíná opět stejnou značkou nehledě na to, že už je to druhá položka seznamu - ve výsledné stránce wiki bude označena číslem 2.

Každá položka **seřazeného seznamu pomocí písmen** začíná vlnovkou, následuje písmeno A (velké písmeno A pro značení velkými písmeny abecedy a malé písmeno A pro značení malými písmeny abecedy) a hned po něm opět uzavírací kulatá závorka. Další položka seznamu se značí opět pomocí A - ačkoliv je to již druhá položka, ve výsledné stránce wiki bude označena jako B.

Každá položka **seřazeného seznamu pomocí římských čísel** začíná vlnovkou, následuje písmeno I (velké písmeno I pro značení římských čísel pomocí velkých písmen, malé písmeno I pro značení římských čísel pomocí malých písmen) a hned po něm opět uzavírací kulatá závorka. Další položka seznamu se značí opět pomocí I - přestože je to již druhá položka seznamu, bude ve výsledné stránce wiki označena jako II.

Každou další úroveň seznamu vytvoříme vždy přidáním jedné vlnovky navíc oproti seznamu aktuální úrovně. I u tohoto systému wiki však platí, že pokud přeskočíme nějakou úroveň seznamu, vznikne nám ve výsledné stránce wiki artefakt v podobě odrážky (číslování či označení písmenem nebo římským číslem) seznamu předchozí úrovně.

U všech úrovní seznamu můžeme místo vlnovek psát čtyři mezery, je však vhodné držet se pouze jednoho typu syntaxe a nemíchat je navzájem - pouze tím zatemňujeme zdrojový text wiki a pro jiné uživatele jej činíme náročnějším na pochopení při jeho úpravách. WikkaWiki pozná a správně určí, že se jedná o seznam druhé úrovně, když místo dvou vlnovek napíšeme prvně čtyři mezery a posléze vlnovku. Pokud bychom však začali vlnovkou, za kterou následují čtyři mezery, nastane problém a WikkaWiki tento případ interpretuje jako seznam první úrovně.

#### **4.1.4 Odkazy**

WikkaWiki podporuje interní odkazy (v rámci wiki) a externí odkazy (stránky mimo wiki); můžeme také využít interwiki odkazy (odkazy na stránky jiných wiki či vyhledávání).

**Interní odkazy** můžeme psát v notaci CamelCase (slova zapsaná bez mezer vždy s velkým počátečním písmenem), ale to je možné jen pro stránky bez mezer. Další možností je, stejně jako u jiných systémů wiki, použít dva znaky otevírací hranaté závorky za sebou za nimiž následuje adresa interní stránky ukončená dvěma uzavíracími hranatými závorkami po sobě. Popisek odkazu můžeme přidat tak, že za adresu před ukončující hranaté závorky napíšeme znak svislé čáry, za nímž bude následovat popisek až do dvou uzavíracích hranatých závorek.

Pokud zapíšeme do zdrojového textu wiki **externí odkaz** jako běžný text (musí však začínat http://, případně https://), bude ve výsledné stránce wiki implicitně označen jako odkaz. Jinak externí odkazy tvoříme podobným způsobem jako interní odkazy: začínají dvěma otevíracími hranatými závorkami za sebou, následuje externí adresa ukončená opět dvěma uzavíracími hranatými závorkami po sobě. Opět můžeme vložit titulek odkazu tak, že za externí adresu před uzavírací hranaté závorky napíšeme znak svislé čáry a poté bude následovat titulek odkazu až do dvou uzavíracích hranatých závorek.

### **4.1.5 Obrázky**

Obrázek do stránky wiki vložíme pomocí značky { {image} } , kdy za image přidáváme další atributy obrázku oddělené mezerou. Syntaxe atributů je následující: název="hodnota" . Povinným atributem je pouze atribut url="adresa", který udává adresu daného obrázku. Obrázek může být jak na interní adrese, tak i na externí adrese.

Doporučeným atributem obrázku (kvůli přístupnosti) je atribut alt="alternativní popis obrázku", který ve své hodnotě udává alternativní popis obrázku pro zařízení, která obrázky nepodporují.

Obrázek může být také odkazem. Toho docílíme atributem link="adresa " , v jehož hodnotě uvedeme buď interní nebo externí adresu stránky, na kterou bude obrázek odkazovat.

Můžeme také využít titulek obrázku atributem title="text titulku", v jehož hodnotě bude text titulku obrázku. Dále například zarovnání obrázku pomocí atributu class="hodnota", kdy hodnota center zarovnává obrázek na střed, hodnota left doleva a hodnota right doprava.

#### **4.1.6 Tabulky**

Systém WikkaWiki od své verze 1.2 (v současné době, leden 2011, poslední stabilní verze) kompletně změnil syntaxi pro tabulky a stará syntaxe byla zavržena (ve verzi 1.2 však zůstává zpětná kompatibilita se starou syntaxí pro tabulky). Pomocí vnitřní syntaxe jsme schopni vytvořit buňky hlavičky i těla tabulky, spojovat řádky a sloupce tabulky. Další možnosti pro tabulky jsou k nalezení na [13].

Každá buňka hlavičky tabulky začíná znakem svislé čáry ( | ) následované znakem rovnosti a za ním opět svislá čára. Každá buňka těla tabulky začíná dvěma znaky svislé čáry. Každý řádek tabulky je na novém řádku zdrojového textu wiki a každý řádek tabulky je ukončen opět dvěma znaky svislé čáry. Tabulku ukončuje řádek, který nezačíná značkou wiki pro buňku hlavičky či buňku těla tabulky.

Buňky tabulky spojujeme pomocí parametru ( $typ:po\text{čet}$ ), kde typ může být buď x, které značí, že budeme spojovat buňky sloupců daného řádku, nebo y, které značí, že budeme spojovat buňky řádků daného sloupce. Parametrem počet vymezíme kolik takových buněk chceme sloučit v jednu. Například (x: 5 ) vyjadřuje, že budeme pět po sobě jdoucích buněk sloupců v daném řádku spojovat v jednu buňku.

#### **4.1.7 Symboly**

WikkaWiki podporuje vkládání symbolů (v podobě HTML entit) pomocí znaku "amperand" ( $\&$ ), za nímž následuje buď kódové označení symbolu ukončený středníkem nebo číselný kód symbolu ukončený středníkem. Přehled HTML entit je možno najít na konci [5].

#### **4.1.8 Vynucení režimu HTML**

WikkaWiki nepodporuje přímou interpretaci značek jazyka HTML. Chybějící možnosti formátování tak můžeme docílit vynucením režimu HTML, ve kterém budou interpretovány HTML značky. Stejně jako u značky, která potlačuje významu značek wiki, zdrojový text wiki, v němž mají být interpretovány značky jazyka HTML, začíná dvěma dvojitými uvozovkami po sobě a končí opět dvěma dvojitými uvozovkami. Některé značky jazyka HTML však nejsou z důvodu bezpečnosti podporovány - ve WikkaWiki je obsažen SafeHTML Parser, který chrání před nebezpečným obsahem. Více o SafeHTML Parseru je možno nalézt na [14].

## **4.2 Datové úložiště**

WikkaWiki ukládá svá data do databáze MySQL. Následující část je zpracována podle [15] a [16]. Databázové schéma je rozdělené na 4 logické bloky: blok stránek wiki, blok uživatelů, blok komentářů a blok s informacemi, odkud návštěvník přišel.

Samotné stránky wiki a jejich revize jsou ukládány dohromady do jedné tabulky pages . Každou revizi tak určuje primární klíči d této tabulky. Jméno stránky wiki, přes které se k dané stránce wiki přistupuje, je uloženo v atributu tag. Tabulky uchovává také čas uložení revize (atribut time), samotný obsah stránky wiki (atribut body), uživatele, který je vlastníkem revize (atribut owner) a který revizi vložil (atribut user) , a poznámku k revizi (atribut note). Jelikož poslední revize stránky wiki může být odvolána, obsahuje tabulka atribut latest pro určení aktuálně platné revize stránky (pouze jedna aktuálně platná pro každou stránku wiki). Atribut handler určuje, o jaký typ obsahu se jedná - prozatím se ukládá pouze hodnota "page".

WikkaWiki si uchovává také vazbu jednotlivých stránek wiki navzájem mezi sebou. Síť odkazů si uchovává v tabulce links, kde na každém řádku máme údaj, z které stránky (atribut from tag) se odkazujeme na kterou (atribut to tag). Tabulku links můžeme ve wiki využít mnoha způsoby. Na stránku wiki můžeme jednoduše vypsat, které stránky wiki se na ni odkazují, nebo naopak, na které stránky wiki se odkazuje (souhrn odkazů). Pokud bychom chtěli, jsme schopni také namodelovat celou síť stránek wiki, jak jsou mezi sebou propojeny. Dále můžeme zjistit, které stránky wiki jsou osiřelé (takzvaní sirotci), tedy stránky wiki, na které se žádná jiná stránka wiki neodkazuje.

WikkaWiki umožňuje ke každé stránce stránce definovat přístupová práva a to zvlášť pro čtení a zvlášť pro úpravu stránky wiki a přístupová práva k přidávání komentářů k dané stránce wiki. K tomuto účelu slouží tabulka acls.

Tabulky WikkaWiki neodpovídají databázovým normálním formám – například tabulka pages obsahuje zbytečně u každé revize opět název stránky, ke které daná revize patří. Tabulka link <sup>s</sup> pro změnu obsahuje zbytečně dlouhé řetězce místo vazeb pomocí číselných klíčů. Takovýmto návrhem tabulky links však docílíme toho, že budou uloženy i vazby odkazů na prozatím neexistující stránky wiki. Lepší by však bylo vytvořit číselník prozatím neexistujících stránek wiki a v tabulce links mezi sebou mapovat pouze indexy do těchto tabulek.

Vzájemné vazby databázových tabulek spadajících do bloku stránek wiki stejně jako jejich datové typy jsou zobrazeny v diagramu 1. Kompletní diagram databázového schématu je možno najít v [15].

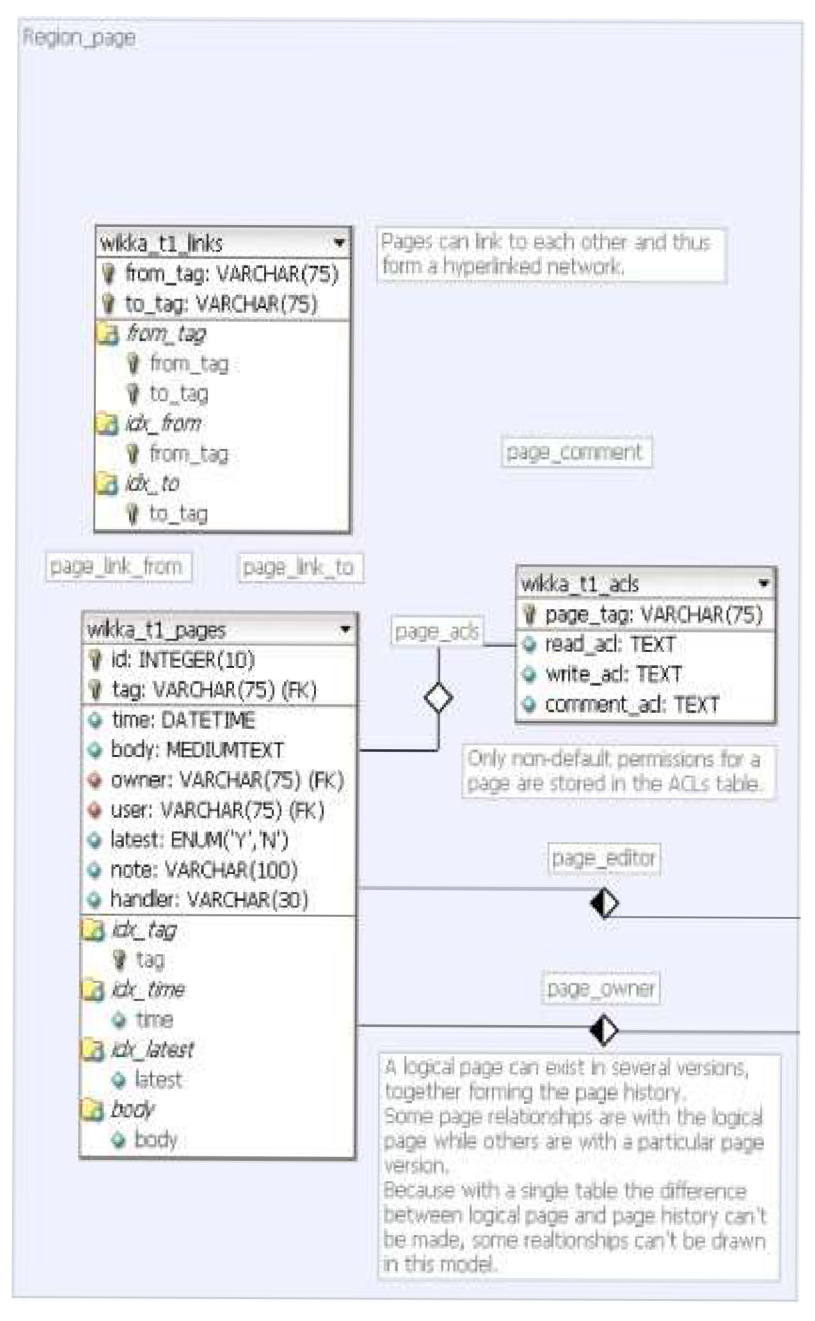

*Diagram 1: WikkaWiki - blok databázových tabulek týkající se stránek wiki [15]* 

# **5 WikiCreole**

## **5.1 Motivace k vzniku WikiCreole**

V době, kdy se do obliby dostaly systémy wiki a začala jich vznikat celá řada, neexistoval žádný standard pro význam jednotlivých značek wiki a vůbec standard pro syntaxi těchto značek. Absence takového standardu způsobila, že si každý tvůrce systému wiki volil značky dle svého uvážení. Bohužel takovýto postup má nepříznivý dopad na uživatele, neboť se musí učit pro každý systém wiki jeho specifické značky. Některé systémy wiki mají význam určitých značek podobný (jako příklad můžeme uvést značku dvou hvězdiček ihned po sobě jako počáteční i koncovou značku pro tučný text v systémech DokuWiki a WikkaWiki, případně také dvě lomítka ihned po sobě jako počáteční i koncovou značku pro kurzívu).

| Požadovaný formát | <b>DokuWiki</b> | WikkaWiki      |
|-------------------|-----------------|----------------|
| tučný text        | **tučný text**  | **tučný text** |
| kurzíva           | //kurzíva//     | //kurzíva//    |

*Ukázka 15: Shodné značky wiki pro tučný text a kurzívu v systémech DokuWiki a WikkaWiki* 

Jiné značky wiki jsou odlišné v každém ze tří uvedených systémů wiki. Jako příklad můžeme vzít počáteční a koncovou značku dvou jednoduchých uvozovek, které v případě MediaWiki vymezují oblast kurzívy, v případě DokuWiki vymezují oblast, kde bude text zapsán stejně širokými písmeny *(monospace),* a v případě WikkaWiki vymezuje text, který je určen pro zvýraznění.

| Značka wiki | Význam značky wiki |                     |             |  |  |
|-------------|--------------------|---------------------|-------------|--|--|
|             | <b>MediaWiki</b>   | <b>DokuWiki</b>     |             |  |  |
| $!$ !text!! | kurzíva            | stejně široká písma | Zvýraznění  |  |  |
|             |                    | (monospace)         | (highlight) |  |  |

*Ukázka 16: Rozdílný význam značky dvou jednoduchých uvozovek v systémech MediaWiki, DokuWiki a WikkaWiki* 

Některé značky wiki mají naprosto opačný význam. Takovou značkou může být například počáteční aukončovací značka šesti znaků rovnosti ihned po sobě - v systému MediaWiki půjde o nadpis 6. úrovně (nejmenší nadpis), v systémech DokuWiki a WikkaWiki půjde pro změnu o nadpis 1. úrovně (největší nadpis). Takovýto opačný význam značek je pro uživatele systémů wiki vyloženě nešťastný.

|             | Význam značky wiki |                      |  |  |
|-------------|--------------------|----------------------|--|--|
| Značka wiki | <b>MediaWiki</b>   | DokuWiki & WikkaWiki |  |  |
| nadpis      | nadpis 6. úrovně   | nadpis 1. úrovně     |  |  |
|             | (nejmenší nadpis)  | (největší nadpis)    |  |  |

*Ukázka 17: Rozdílný význam značky nadpisů v systému MediaWiki a systémech Doku Wiki a WikkaWiki* 

WikiCreole je nový značkovací jazyk vytvořený na základě diskuze a dohody vývojářů a uživatelů stávajících systémů wiki. Cílem tvorby tohoto nového značkovacího jazyka wiki by mělo být rozšíření stávajících systémů wiki o tento značkovací jazyk vedle již používaného jazyka wiki (většinou specifického pro každý jeden systém wiki), což má vést k široké použitelnosti napříč systémy wiki. Hlavním cílem by mělo být zjednodušení práce uživatelům pracujícím s různými systémy wiki, které do svého jádra implementují WikiCreole.

## **5.2 Vznik WikiCreole**

Pracovní skupina pro WikiCreole zkoumala značky existujících systémů wiki a vyhodnocovala četnost použití jednotlivých značek v různých systémech wiki. Výstup tohoto vyhodnocení byl pak v roce 2006 předložen účastníkům konference WikiSym2006. Konference WikiSym se zabývá výzkumem a praxí v oblasti wiki. Účastníci této konference diskutovali a hodnotili značky pro sjednocení syntaxe. Výstupem z této konference byla specifikace WikiCreole verze 0.1. Účastníci konference WikiSym2006 také souhlasili s tím, že implementují specifikaci WikiCreole do jimi tvořených systémů wiki. Specifikace, která vzešla z této konference, byla publikována a rozšířena mezi širší spektrum uživatelů, kteří dále diskutovali nad tímto dokumentem a přidávali k němu své další návrhy a připomínky. Takovýmto iterativním způsobem postupně vznikaly další verze specifikace WikiCreole. Pracovní skupina kladla důraz na to, že je třeba většinové shody nad značkou umístěnou do specifikace, než-li její široké používanosti v existujících systémech wiki. Tato část byla zpracována na základě [17]. Zatím poslední specifikace WikiCreole verze 1.0 vznikla 4. července 2007.

Účastníky konference WikiSym2006 byli například Christoph Sauer, který je samotným iniciátorem projektu WikiCreole a také zakladatelem projektu WikiWizard, Andreas Gohr, který je hlavním vývojářem systému DokuWiki, a Brion Vibber, který je hlavním vývojářem systému MediaWiki. Mezi uživatele, kteří se o projekt WikiCreole zajímají, se zapsal i Dario Taraborelli, který je hlavním vývojářem systému WikkaWiki. Tato část byla zpracována na základě [18].

Přehled systémů wiki a ostatních nástrojů, které WikiCreole podporují a které podporu plánují zavést, je k nalezení v [19].

# **5.3 Specifikace WikiCreole 1.0**

Následující části jsou zpracovány podle [20],

#### **5.3.1 Potlačení významu značek**

Pokud potřebujeme nějaký úsek textu zobrazit tak, aby v něm nebyly interpretovány žádné značky jazyka wiki ani značky jazyka HTML, musíme použít potlačení významu značek. WikiCreole pro potlačení významu značek definuje počáteční značku tří složených otevíracích závorek za sebou a koncovou značku tří složených uzavíracích závorek za sebou. Pomocí těchto značek můžeme provádět potlačení významu značek jak na řádkové, tak i blokové úrovni. Tato značka byla pro potlačení významu značek zvolena kvůli její dobré viditelnosti v textu [21].

Pro **řádkové potlačení významu značek** platí, že se za ukončovací značku berou poslední tři složené uzavírací závorky, je-li jich v posloupnosti více. Máme-li tedy na konci řádkového potlačení významu značek například 5 složených uzavíracích závorek, pak dvě budou náležet ještě textu, ve kterém značky nebudou interpretovány, a poslední tři budou tento text uzavírat.

Pro **blokové potlačení významu značek** platí, že je samotná počáteční značka pro potlačení na začátku řádku, od dalšího řádku následuje text, ve kterém nebudou interpretovány značky, a tento text končí na řádku, na jehož počátku se nachází ukončovací značka pro potlačení.
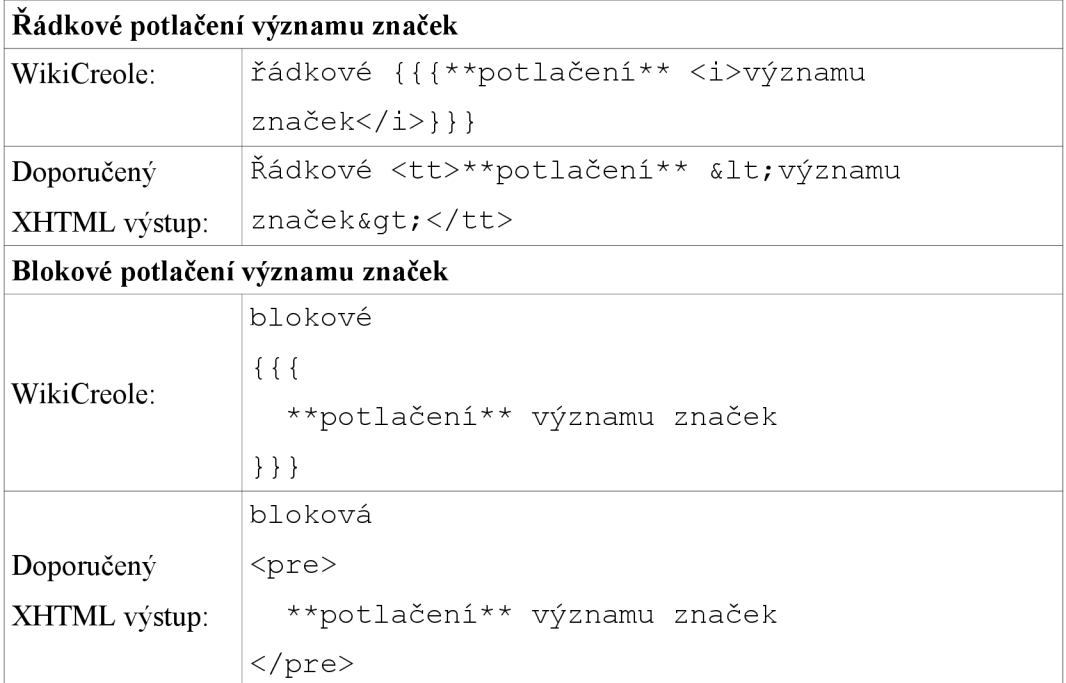

*Ukázka 18: WikiCreole - Rozdíl v syntaxi pro řádkové a blokové potlačení významu značek se stejnou počáteční a koncovou značkou* 

## **5.3.2 Potlačení významu znaku**

WikiCreole kromě potlačení významu značek definuje ještě potlačení významu znaku, jehož bezprostředně následující znak nebude interpretován jako značka, ale bude brán jako pouhý znak. Samotný znak používaný pro potlačení významu není na výstupu zobrazen. Pomocí potlačení významu znaku můžeme zakázat automatické označování URL adres na stránce wiki, nedá se však použít pro potlačení významu bílých znaků. Potlačení významu znaku bylo zavedeno především proto, abychom kvůli jednomu znaku nemuseli psát tři složené otevírací závorky a po něm tři složené uzavírací závorky. Znak zpětného lomítka nebyl vybrán kvůli kolizi se značkou jednoduchého odřádkování. Pro potlačení významu znaku slouží znak vlnovky *(tilda).* 

| Zdrojový text wiki:      |
|--------------------------|
| $\sim$ * nebude seznamem |
| ~http://prosty-text/     |
| Výsledné zobrazení:      |
| * nebude seznamem        |
| http://prosty-text/      |

*Ukázka 19: Příklady použití potlačení významu znaku ve WikiCreole* 

### **5.3.3 Formátování textu**

#### **5.3.3.1 Tučné písmo a kurzíva**

Podle specifikace WikiCreole může být tučné písmo a kurzíva pouze uvnitř odstavců, položek seznamů a buněk tabulky. Značka nemůže být přes více bloků a je tedy implicitně ukončena na konci odstavce (na konci aktuální položky seznamu nebo na konci aktuální buňky tabulky). Odkazy mohou být také obsaženy uvnitř tučného textu či kurzívy.

Pro **tučné písmo** se používá znaku hvězdička, který se v online komunikacích používá často pro zvýraznění nějakého textu. Aby mohla být použita hvězdička běžně v textu, jsou pro značku tučného textu zvoleny hvězdičky dvě a to jak pro počáteční, tak i pro koncovou značku. Pro výstup je doporučeno nahrazovat značky wiki XHTML značkami <strong></strong>.

V systémech wiki se pro značku tučného písma hojně využívá také znaku jednoduché uvozovky. Tyto značky nebyly vybrány z důvodu, že jsou v textu lehce zaměnitelné se znakem dvojité uvozovky. Některé systémy wiki používají pro značku tučného písma podtržítko - tento znak není vhodný, protože opticky připomíná podtržení. Tento odstavec byl zpracován na základě [22], Přehled, které systémy wiki používají nejpoužívanější značky wiki pro tučné písmo, je možno nalézt v [22],

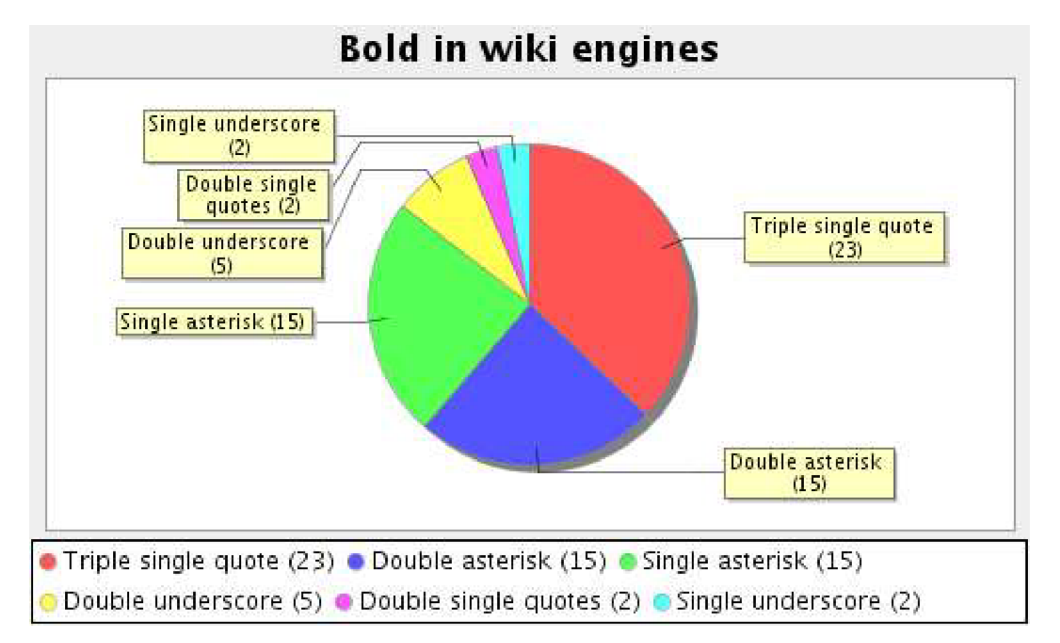

*Diagram 2: Četnost použití značek pro tučné písmo v systémech wiki [22]* 

Pro **kurzívu** se používá dvou znaků lomítka jak pro počáteční, tak i pro koncovou značku, ale pouze pokud se před nimi nenachází řetězec "http: " či "ftp: ". Lomítko bylo vybráno pro jednoduchou zapamatovatelnost, neboť opticky připomíná nakloněné písmo kurzívy. Pro výstup je doporučeno nahrazovat značky wiki XHTML značkami <em></em>.

Pro jiné značky kurzívy dalších systémů wiki platí to, co bylo zmíněno u tučného písma. Přehled, které systémy wiki používají nejpoužívanější značky wiki pro kurzívu, je možno nalézt v [22],

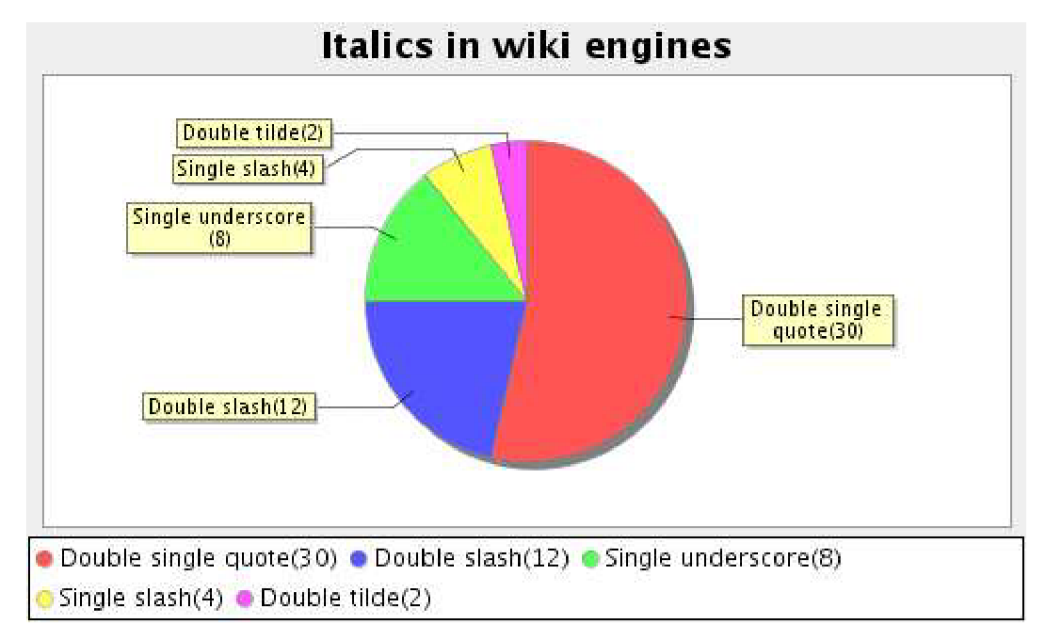

*Diagram 3: Četnost použití značek pro kurzívu v systémech wiki [22]* 

Tučný text a kurzívu do sebe můžeme vnořit, značky wiki se však nesmí překrývat - vnitřní značka musí být ukončena vždy dříve, než bude ukončena značka vnější.

#### **5.3.3.2 Nadpisy**

WikiCreole specifikuje 6 úrovní **nadpisů,** povinně požaduje pouze 3 úrovně. Značku nadpisů tvoří znak rovnosti jak pro počáteční, tak i koncovou značku. Znak rovnosti byl vybrán, protože je v systémech wiki nejpoužívanější. Počet znaků rovnosti ve značce udává úroveň nadpisu. Jeden znak rovnosti znamená nadpis **1.** úrovně (největší nadpis), šest znaků rovnosti za sebou nadpis 6. úrovně (nejmenší nadpis).

Počáteční značka musí být umístěna na počátku řádku - před ní jsou dovoleny pouze bílé znaky. Koncová značka je pro větší pohodlí zápisu volitelná - nadpis v případě nenalezení koncové značky končí implicitně koncem řádku. Pokud je koncová značka zadána, smí za ní následovat pouze bílé znaky. Koncová značka nemusí být vyvážená odpovídajícím počtem znaků rovnosti nevyváženost neovlivní úroveň nadpisu. Interpretace dalších značek v nadpisuje volitelná.

Přehled, které systémy wiki používají nejpoužívanější značky wiki pro nadpisy, je možno nalézt v [23],

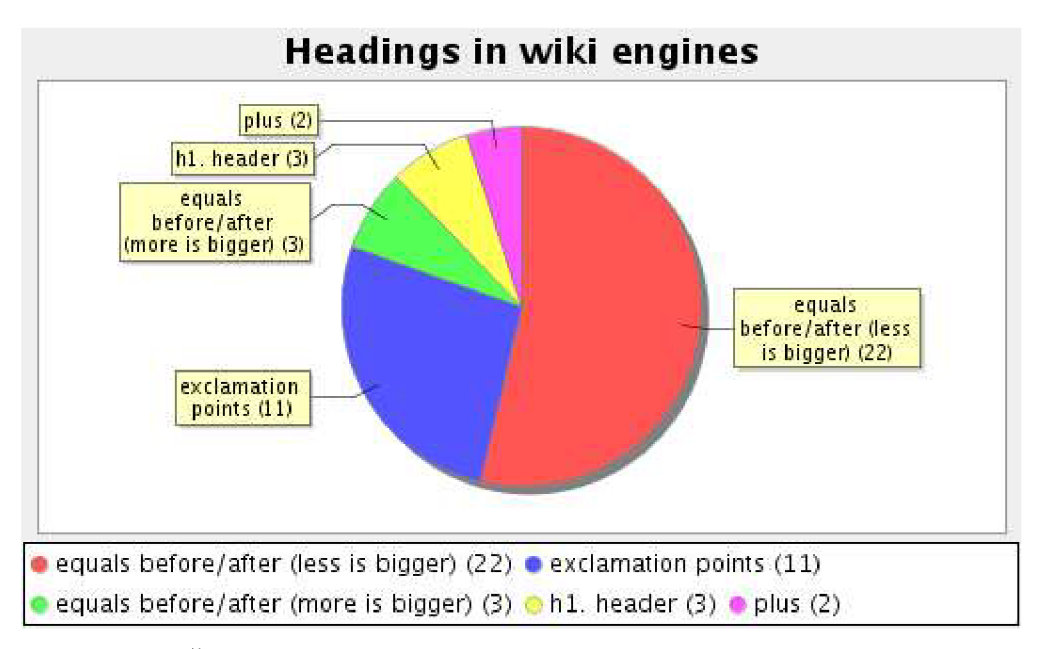

*Diagram 4: Četnost použití značek pro nadpisy v systémech wiki [23]* 

#### **5.3.3.3 Horizontální čára, odstavec, jednoduché odřádkování**

Značkou wiki pro **horizontální čáru** jsou čtyři znaky rovnosti ihned po sobě. Na temže řádku, kde se značka vyskytuje, jsou povoleny pouze bílé znaky.

**Odstavec** začíná na novém řádku a končí jedním či více prázdnými řádky. Odstavec ukončí také počáteční značka seznamu či tabulky nebo blokové potlačení významu značek.

Pro **jednoduché odřádkování** se používá značka dvou zpětných lomítek za sebou. WikiCreole verze 0.3 specifikovalo jednoduché odřádkování v textu jako jednoduchého odřádkování na výstupu (tento styl se používá při psaní v blogu). Změna specifikace vyžaduje, aby systém wiki uměl interpretovat jednoduché odřádkování vynucené značkou dvou zpětných lomítek. Interpretace jednoduchého odřádkování nebyla zavržena, ale bylo doporučeno nechat administrátorovi při instalaci daného systému wiki na výběr, zda se bude používat blogový styl (jednoduché odřádkování) nebo styl zápisu wiki (vynucení pomocí značky dvou zpětný lomítek).

Přehled, které systémy wiki používají nejpoužívanější značky wiki pro jednoduché odřádkování, je možno nalézt v [24],

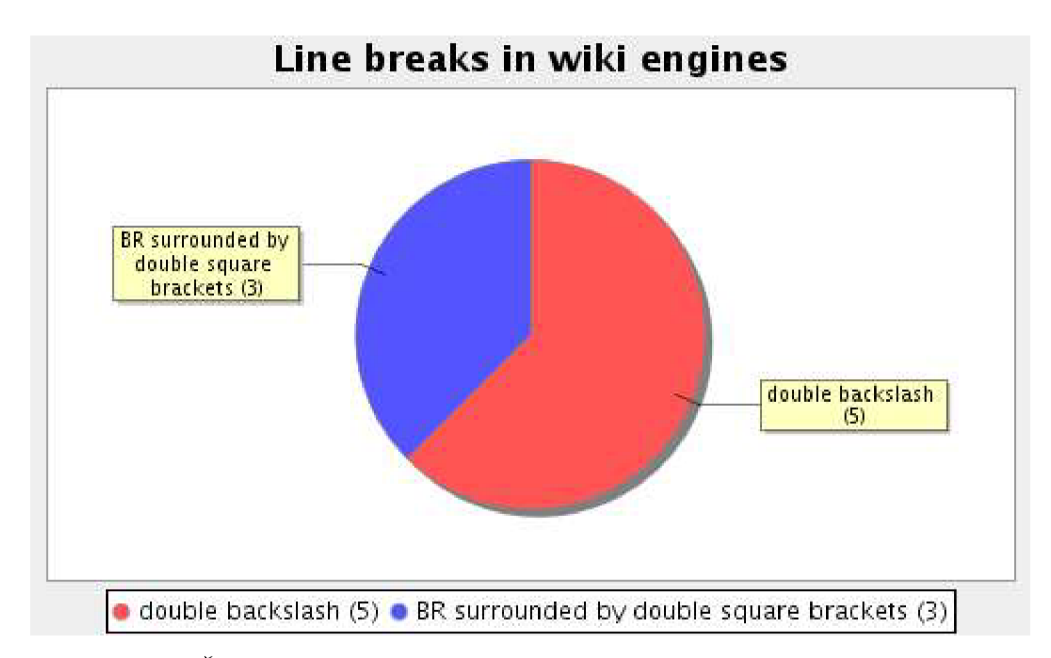

*Diagram 5: Četnost použití značek pro jednoduché odřádkování v systémech wiki [24]* 

### **5.3.4 Seznamy**

**Seznam s odrážkami** začíná znakem hvězdičky a **číslovaný seznam** znakem mříže ( # ). Tyto znaky jsou využívány pro značku položky seznamu s odrážkami a číslovaného seznamu také ve většině systémů wiki. Každý další řádek, který začíná jedním z těchto znaků, je další položkou seznamu. Seznam končí, pokud je nalezen prázdný řádek, počáteční značka nadpisu či tabulky nebo blokové potlačení významu značek. Je doporučeno mít podporu minimálně pěti úrovní vnořených seznamů.

V položce seznamu je možné aplikovat jednoduché řádkování vynucené značkou dvou zpětných lomítek. V položkách seznamu se mohou objevit také odkazy a potlačení významu značek. V položce seznamu můžeme využít také tučného písma či kurzívy - ty ale nesmí přesáhnout do další položky seznamu - v takovém případě jsou implicitně ukončeny před ukončením aktuální položky seznamu.

Pokud se jedná o seznam s odrážkami, pak musí být počáteční značka tučného písma oddělena bílým znakem od počáteční značky položky seznamu. Dvě hvězdičky na počátku řádku jsou považovány za položku vnořeného seznamu, pokud předcházející řádek začíná také značkou pro seznam; v opačném případě se bude jednat o značku pro začátek tučného písma.

Přehled, které systémy wiki používají nejpoužívanější značky wiki pro seznam s odrážkami a číslovaný seznam, je možno nalézt v [25].

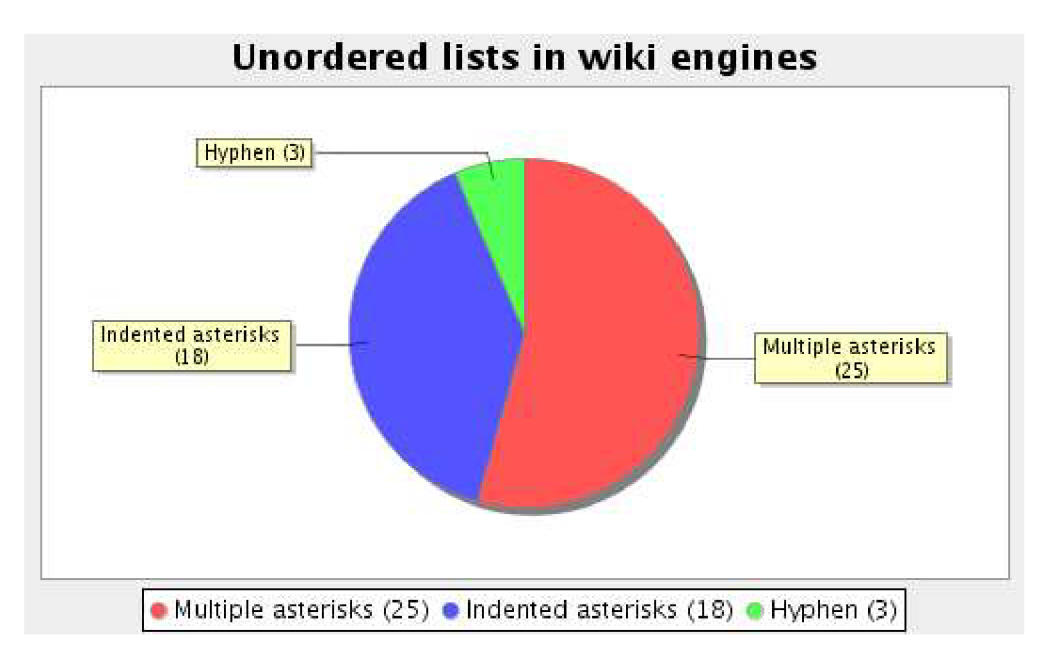

*Diagram 6: Četnost použití značek pro seznam s odrážkami v systémech wiki [25]* 

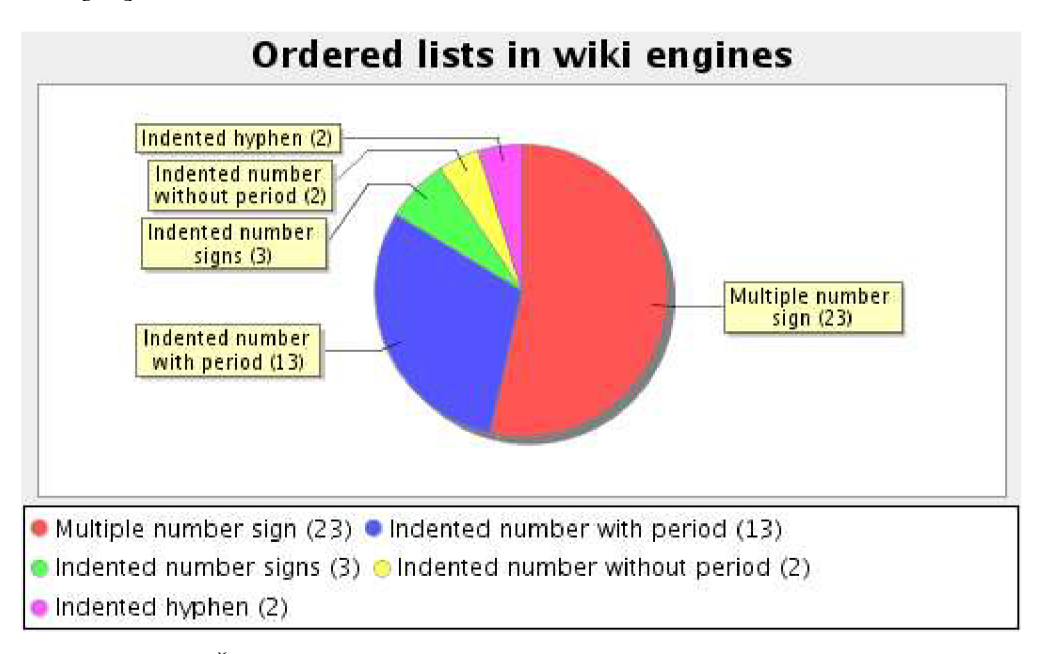

*Diagram 7: Četnost použití značek pro číslovaný seznam v systémech wiki [25]* 

### **5.3.5 Odkazy**

WikiCreole specifikuje počáteční značku dvou hranatých otevíracích závorek po sobě a dvou hranatých uzavíracích závorek po sobě pro zápis odkazů. Tyto značky používá většina systémů wiki. Interwiki odkazu docílíme zápisem jména wiki následované dvojtečkou před odkaz na stránku wiki. Titulek stránky se naopak zapisuje zadáním znaku svislé čáry za odkaz, následuje titulek a teprve potom je odkaz uzavřen ukončovací značkou. Volné odkazy nacházející se v textu mohou být rozpoznány jako odkazy. Pokud se na konci adresy URL nachází některý ze znaků (, .?!:;'"), pak nebude součástí URL adresy.

Odkazy se mohou nacházet v odstavcích, uvnitř tučného písma či kurzívy, v položce seznamu nebo v buňce tabulky. Interpretace obrázků uvnitř odkazů je vyžadována, interpretace ostatních značek je volitelná.

Přehled, které systémy wiki používají nejpoužívanější značky wiki pro odkazy a odkazy s titulkem, je možno nalézt v [26].

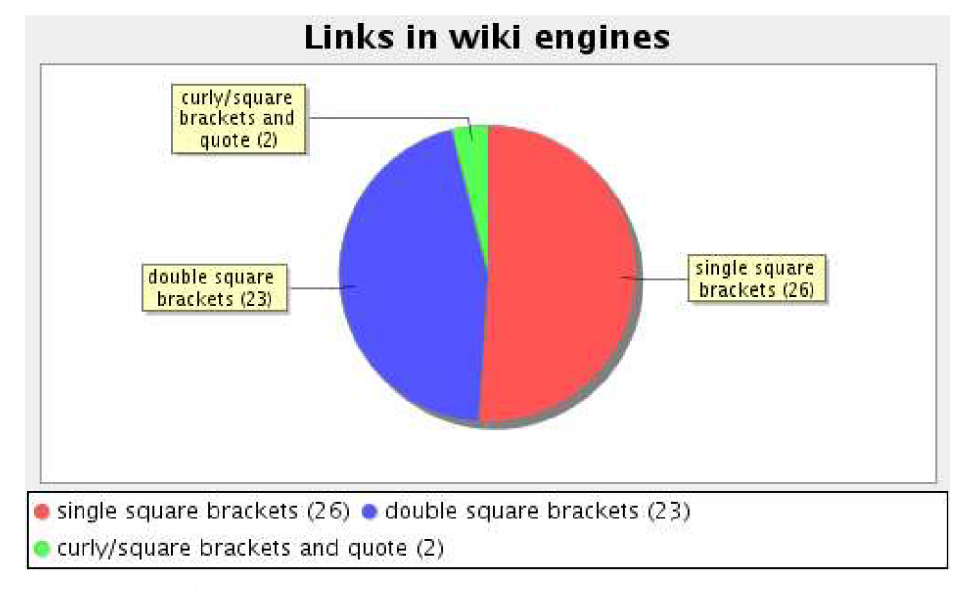

*Diagram 8: Četnost použití značek pro odkazy v systémech wiki [26]* 

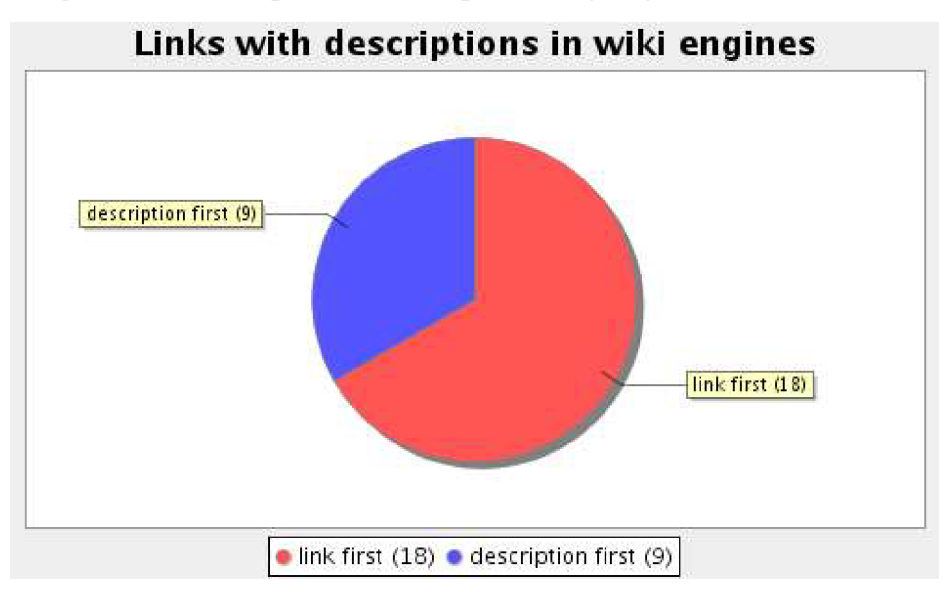

*Diagram 9: Četnost použití značek pro odkazy s titulkem v systémech wiki [26]* 

### **5.3.6 Obrázky**

Specifikace WikiCreole určuje pro obázky počáteční značku dvou složených otevíracích závorek za sebou a koncovou značku dvou složených uzavíracích závorek za sebou. Tyto značky používá většina systémů wiki. Vnitřní struktura syntaxe obrázků je stejná jako u odkazů z důvodů konzistence.

### **5.3.7 Tabulky**

Buňka tabulky dle specifikace začíná znakem vodorovná čára ( |), každá buňka touto značkou začíná. Závěrečná značka vodorovné čáry je volitelná. Na začátku i na konci řádku jsou povoleny mezery. Pokud se jedná o buňku hlavičky, následuje hned za znakem vodorovné čáry znak rovnosti.

Většina systémů wiki používá jeden nebo dva znaky svislé čáry pro oddělení buněk tabulky. Ve skutečnosti ale stačí pouze jeden znak svislé čáry, neboť se lépe využije místo k zápisu zdrojového textu wiki a je rychlejší psát ke každé buňce pouze jeden tento znak. Přehled, které systémy wiki používají nejpoužívanější značky wiki pro buňky tabulky, je možno nalézt v [27].

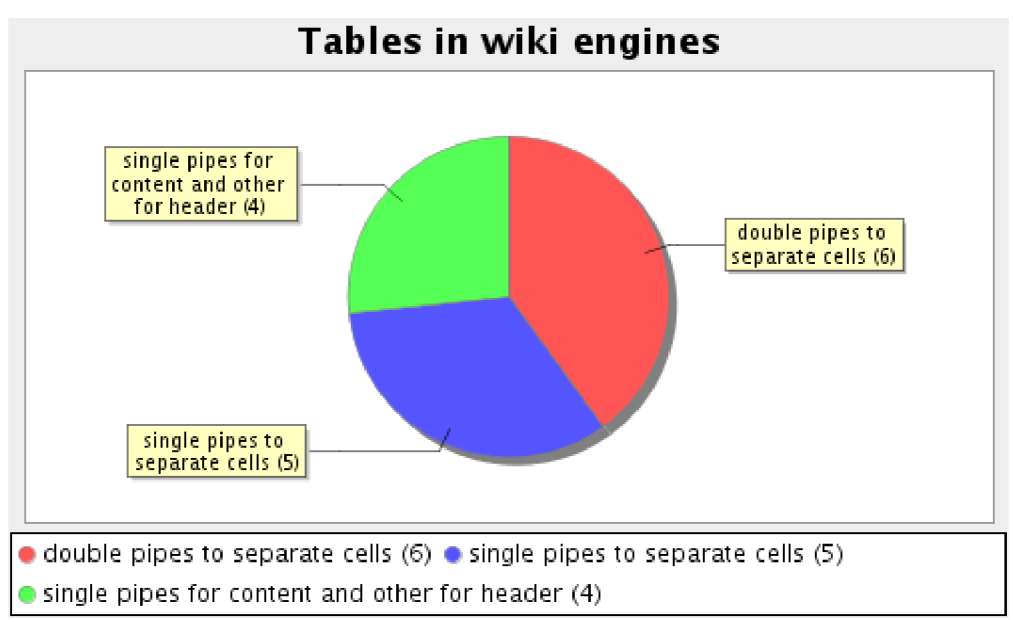

*Diagram 10: Četnost použití značek pro buňky tabulky v systémech wiki [27]* 

## **5.4 Ostatní prvky**

Ostatní prvky nejsou součástí specifikace WikiCreole a procházejí prozatím diskuzí ohledně jejich přidání. Tyto značky lze nalézt v [28],

# **6 Praktická realizace modulu wiki**

Protože jde o školní dílo a výsledný modul wiki by měl být využit ve fakultním informačním systému, pojmenoval jsem jej *UniWiki* odvozením od slova *university.* Jméno UniWiki vzniklo také díky myšlence univerzálního systému wiki, která bude v této kapitole také zmíněna.

## **6.1 Návrh databázové struktury UniWiki**

Pro návrh databázové struktury jsem vycházel převážně z databázové struktury systému WikkaWiki, neboť je jednodušší než robustní MediaWiki.

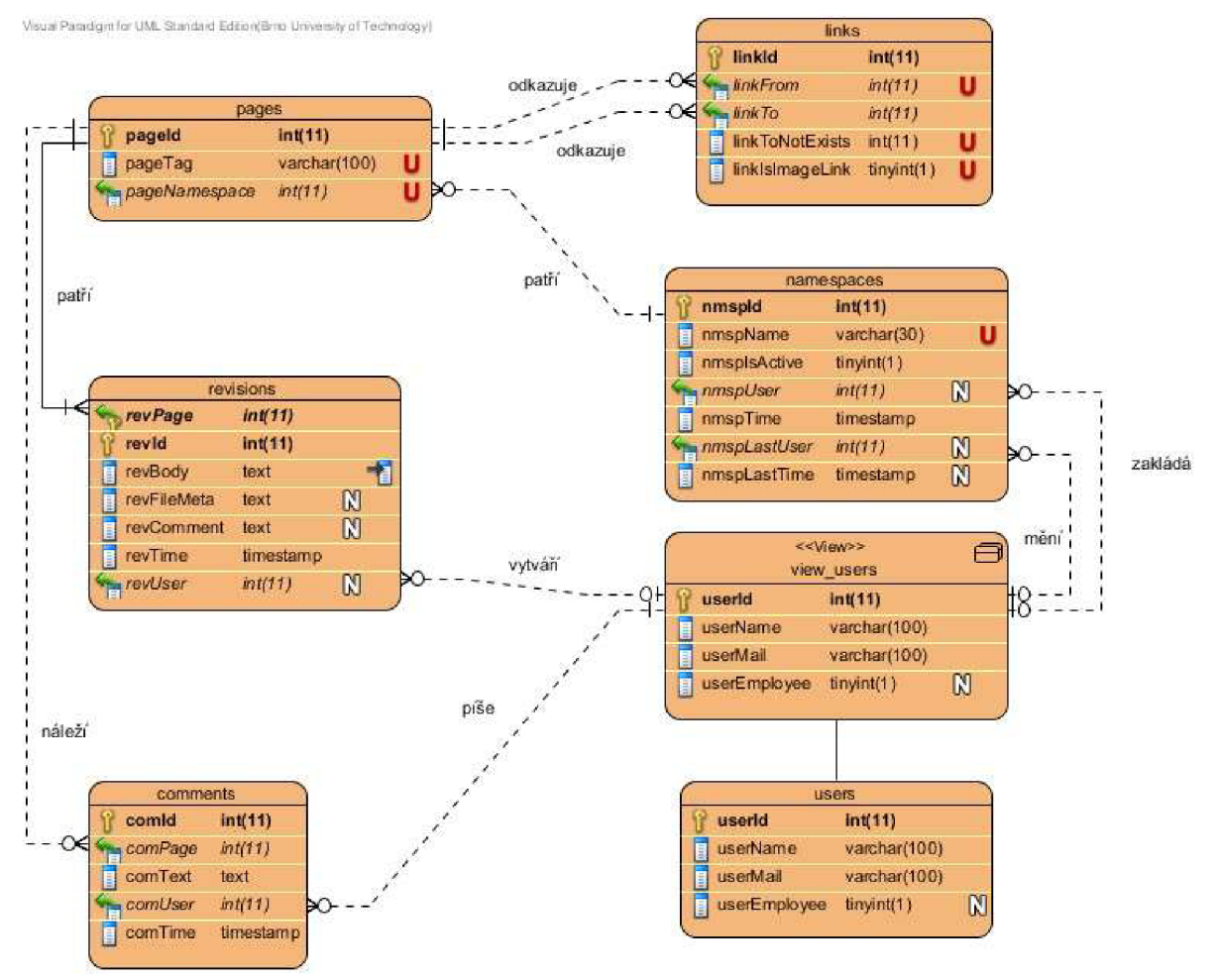

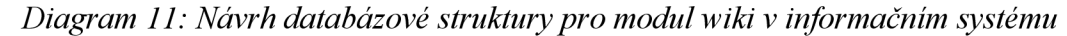

Tento diagram návrhu nám nastiňuje základní strukturu tabulek (a vzájemných vztahů mezi nimi) pro modul UniWiki.

Informace o uživatelích modulu wiki uchovává tabulka user s . Atributy, které budou pro UniWiki vyžadovány, jsou zobrazované jméno uživatele (atribut userName), e-mail uživatele (atribut userMail ) a jeho vztah k fakultě. Vztahem k fakultě se rozumí rozlišení, jestli je uživatel studentem nebo zaměstnancem fakulty (atribut userEmployee). Předpokládá se, že ve finální integraci modulu wiki do informačního systému dojde ke zrušení atributů, které jsou již obsaženy v jiné tabulce či v jiných tabulkách informačního systému, respektive ke zrušení celé tabulky users. Proto je zde vytvořený databázový pohled view users, na který budou směřovat veškeré dotazy na atributy uživatele a který může být při integraci změněn na výběr dat o uživatelích z jiné tabulky či z více jiných tabulek informačního systému místo současné tabulky user s .

Tabulka namespaces konkrétnímu názvu jmenného prostoru (atribut nmspName) přiřadí jednoznačný identifikátor. Využití jmenného prostoru se ideálně hodí pro název předmětu. Takto elegantně docílíme stavu, kdy u každého předmětu můžeme mít stránku wiki nazvanou *projekt, zkouška* a podobně. Jmenné prostory budou moci zakládat zaměstnanci. V tabulce namespaces také uchováváme informaci o tom, kdo a kdy daný jmenný prostor založil (atributy nmspUser anmspTime), informaci o tom, jestli je daný jmenný prostor povolen či zakázán (atribut nmspIsActive), a informaci o tom, kdo a kdy tuto změnu provedl (atributy nmspLastUser a nmspLastTime).

Tabulka pages nám slouží jako jednoduchý číselník, který stránce přidělí jednoznačný identifikátor na základě názvu stránky wiki (atribut pageTag) a jmenného prostoru (atribut pageNamespace), do kterého stránka wiki patří. Do tabulky pages budou rovněž ukládány informace o souborech. Soubory budou mít samy o sobě vlastní jmenný prostor.

Obsah jednotlivých verzí stránek wiki se ukládají do tabulky revisions. Ta obsahuje samotné tělo revize stránky (atribut revBody), informace o tom, ke které stránce wiki revize patří (atribut revPage), identifikaci uživatele (atribut revUser) , čas, kdy byla revize vytvořena (atribut revTime). Uživatel může k revizi přiložit stručný komentář (atribut revComment), kterým může shrnout změny provedené v revizi. Revize souborů budou rovněž ukládány do tabulky revisions. Pro soubory je navíc k dispozici zvláštní atribut revFileMeta, do kterého je ukládán název souboru, pod kterým bude daná revize souboru uložena v adresáři datových souborů, typ souboru, velikost souboru, případně další hodnoty.

Ke stránce wiki mohou být připojeny komentáře - pro ně slouží tabulka comments , v níž se uchovávají informace o stránce (atribut comPage), ke které komentář patří, o uživateli (atribut comUser), který komentář vložil, samotný obsah komentáře (atribut comText) a čas, kdy byl komentář vložen (atribut comTime).

Dále je v tabulce links ukládána vazba mezi jednotlivými stránkami. Zaznamenáváme, z jaké stránky wiki (atribut linkFrom) se odkazujeme na jinou existující stránku wiki či soubor (atribut linkTo), případně na ještě neexistující stránku wiki či soubor (atribut linkToNotExists). Pro rozlišení odkazů a cest k obrázkům slouží atribut linkIsImageLink.

Tento diagram je pouze návrhem základní databázové struktury pro modul wiki, návrh si neklade za cíl detailně popsat všechny tabulky a atributy výsledného modulu wiki. Mezi další návrhy na rozšíření modulu může být například vytvoření seznamu práv pro čtení stránek wiki, úpravu stránek wiki či přidávání komentářů k stránkám wiki. To by mohlo být učiněno jak na úrovni celého jmenného prostoru, tak pro každou stránku wiki zvlášť.

## **6.2 Implementace modulu Wiki (UniWiki)**

Modul wiki UniWiki byl implementován pomocí jazyka PHP s maximální snahou využít objektově orientovaných možností jazyka PHP. Datovým úložištěm je databáze MySQL. Informační systém posílá stránky v kódování ISO-8859-2, proto je UniWiki implementován také v kódování ISO-8859-2. Na webovém serveru, na kterém byl modul UniWiki vyvíjen, je nainstalován operační systém Microsoft Windows 7 a pro funkci webového serveru je na tomto serveru nainstalován balík XAMPP ve verzi 1.7.0, který zahrnuje webový server Apache verze 2.2.11, skriptovací jazyk PHP verze 5.2.8 a databázi MySQL verze 5.1.30.

Při implementaci UniWiki jsem se snažil o maximální oddělení logické části od části prezentační. Veškerou práci se stránkami v UniWiki obsluhuje hlavní skript index.php, který zajišťuje načtení funkce pro automatické načítání souborů tříd, dále se stará o načtení pomocných skriptů a nakonec definuje hlavní šablonu pro výsledné zobrazení. Pomocné skripty (včetně skriptu s funkcí pro automatické načítání souborů tříd) se nacházejí v adresáři "includes". Tyto pomocné skripty zajišťují inicializaci potřebných tříd. Třídy se nacházejí v adresáři "classes". Prezentační část aplikace je ve formě šablon každé stránky či její části uložena v adresáři "templates" .

Jelikož se má jednat o modul, nikoliv o celý komplexní systém, bylo zapotřebí učinit celý modul lehce konfigurovatelným. K této snadné konfiguraci slouží třída se statickými proměnnými, které jsou respektovány v rámci celého vytvářeného modulu.

Jednotlivé značky wiki jsou transformovány do jazyka HTML pomocí regulárních výrazů na základě definovaných pravidel. Značky jsou transformovány v pořadí, v jakém jsou uvedeny v konfiguračním souboru.

Modul Wiki využívá rozšíření PEAR *(PHP Extension and Application Repository).* PEAR je soubor balíčků rozšíření, které mohou být použity pro vývoj aplikací [29]. Z těchto rozšíření používá balíček "Text\_Diff " pro zobrazení odlišností revizí stránek wiki a balíček "Text Highlighter" pro zvýrazňování syntaxe zdrojových kódů.

## **6.2.1 Rozvržení do tříd**

Celý modul wiki je rozdělen do několika tříd, jak je vyobrazeno v diagramu 12. Jednotlivé třídy jsou popsány níže.

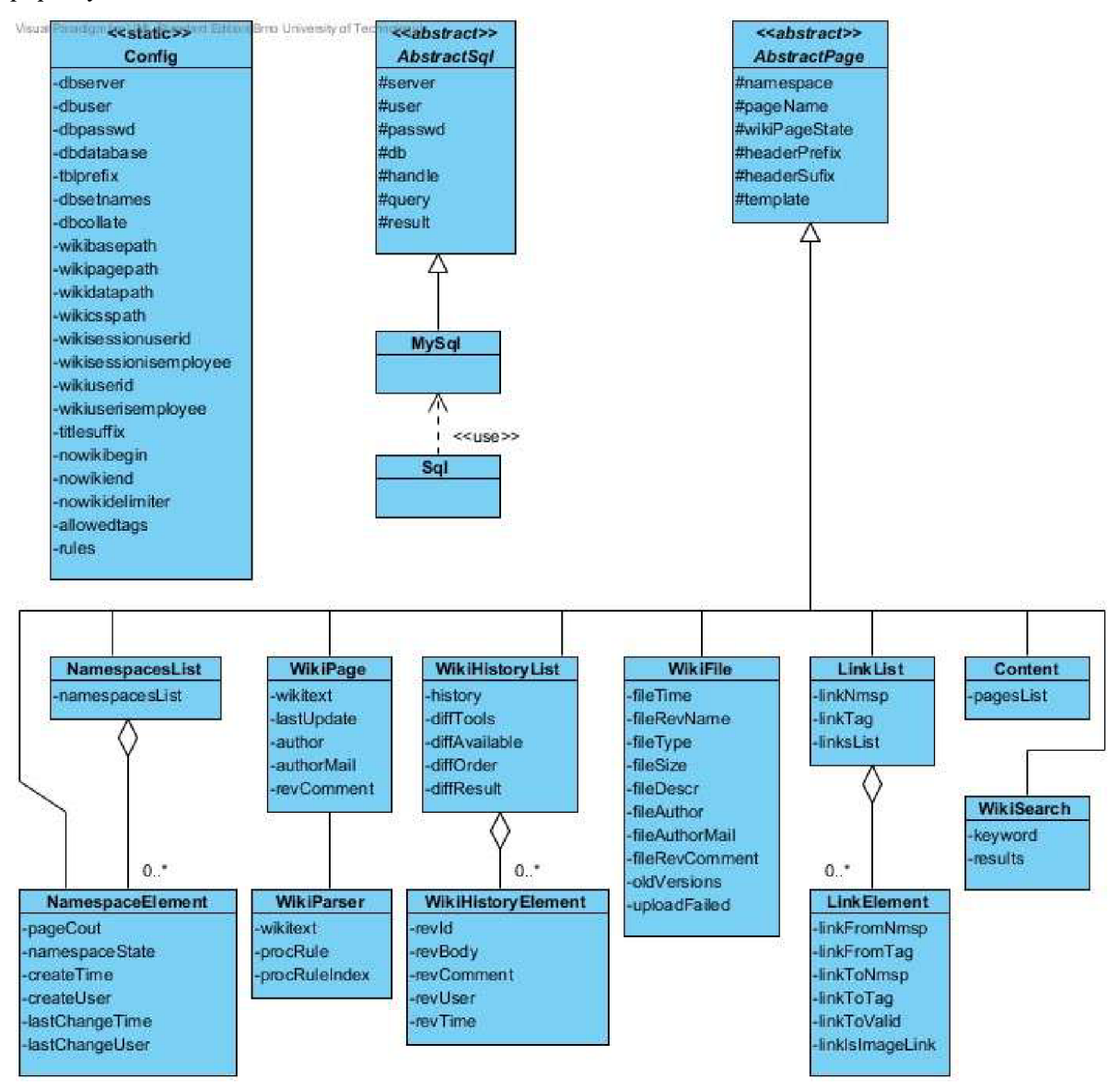

*Diagram 12: Konceptuálni schéma tříd* 

**Config** je konfigurační třídou, jenž obsahuje statické proměnné s nej různější konfigurací pro modul wiki. Jsou zde uloženy přístupové údaje k databázovému serveru, nastavení pro komunikaci s databází, nastavení cest, kde jsou uloženy jednotlivé části UniWiki, a také pravidla pro transformaci zdrojového textu wiki do značkovacího jazyka HTML. Tyto statické proměnné využívají ostatní třídy a skripty pro svoji činnost.

**AbstractSql** je abstraktní třída pro práci s databází SQL. Tato třída implementuje metody nezávislé na konkrétním typu databázového systému a definuje metody, které musí být v rozšiřující třídě implementovány.

**MySql** je třída s konkrétní implementací metod pro databázový systém MySQL.

**Sql** je třída, která používá konkrétní databázovou třídu. Tato třída může být jednoduše využita pro změnu typu databázového systému - jednoduše změníme pouze to, kterou třídu tato třída rozšiřuje, a o nic více se ve zdrojovém kódu UniWiki starat nemusíme, protože veškeré databázové instance jsou prováděny právě přes třídu Sql.

**AbstractPage** je abstraktní třída společná pro všechny stránky - pomocí ní definujeme název stránky a její zařazení do jmenného prostoru, stav stránky, přidělíme stránce konkrétní šablonu.

**NamespacesList** je třída, která slouží pro získání seznamu jmenných prostorů. Pro jednotlivé položky seznamu jmenných prostorů slouží třída **NamespaceElement.** 

**WikiPage** je třída, která slouží pro načtení stránky wiki a to jak pro účel zobrazení, tak i pro účel editace. Z této třídy je zvlášť vydělena třída **WikiParser,** která slouží pro práci se samotným zdrojovým textem wiki (například předání zdrojového textu wiki pro účel editace stránky wiki nebo jeho transformace do HTML pro účel zobrazení stránky wiki).

**WikiHistoryList** je třída, která slouží pro získání seznamu historie revizí stránek wiki. Pro jednotlivé položky seznamu historie revizí stránek wiki slouží třída **WikiHistoryElement.** 

**WikiFile** je třída, která slouží pro nahrávání a přehled revizí souborů.

**LinksList** je třída, která se stará o mapu odkazů a to jak pro odkazy z jiných stránek wiki k dané stránce wiki, tak i pro odkazy na jiné stránky wiki či soubory z dané stránky wiki. Pro jednotlivé položky seznamu odkazů slouží třída **LinkElement,** která má přehled o jednom konkrétním spojení stránky wiki s jinou stránkou wiki či souborem.

Třída **WikiSearch** slouží pro zobrazení výsledků vyhledávání ve stránkách wiki a třída **Content** slouží pro zobrazení obsahu stránek wiki patřících do konkrétního jmenného prostoru. Pro položky těchto seznamů není potřeba zvláštních tříd, protože je v nich zpracováván pouze odkaz na danou stránku wiki a její titulek.

### **6.2.2 Výběr značek pro modul wiki**

Značky, které jsem pro UniWiki vybral, vycházejí ze značek WikiCreole. Pro použití značek definovaných projektem WikiCreole jsem se rozhodl z několika důvodů:

1. Odůvodnění pro použití jednotlivých značek projektu WikiCreole mi přijde jasné a logické a použití vybraných značek relativně jednoduše zapamatovatelné díky jejich podobnosti s formátováním, pro které jsou určeny.

- 2. Udělal jsem malou anketu mezi několika svými spolužáky ohledně používaného systému wiki. Z této ankety vyplynulo, že 8 studentů naší fakulty používá systém DokuWiki (z nichž 1 student uvedl, že jej použil jen párkrát), 21 studentů fakulty nepoužívá žádný systém wiki, 3 studenti fakulty používají systém MediaWiki (z nichž 1 student uvedl, že jej používal spíše v dřívější době) a 1 student fakulty má povrchní znalosti systému pmWiki. Celkem bylo nashromážděno 33 odpovědí. Pro necelé dvě třetiny studentů fakulty zúčastněných v tomto průzkumu by byl jakýkoliv zvolený značkovací jazyk wiki novinkou. Čtvrtina studentů zúčastněných v tomto systému používá systém DokuWiki.
- 3. Na fakultě se nepoužívá výhradně jeden vybraný systém wiki pro různé účely jsou používány různé systémy wiki - zde jsou příklady některých objevených:
	- $\circ$  fakultní projekt *ANSA* používá systém pmWiki: <https://nes.fit.vutbr.cz/ansa/pmwiki.php>
	- =• ústav inteligentních systémů má na svém serveru *perchta* nainstalován systém Swiki: [http://perchta.fit.vutbr.cz:](http://perchta.fit.vutbr.cz) 8000/
	- $\circ$  na fakultním serveru *merlin* je pro účel školních projektů nainstalován systém MediaWiki:[http://merlin.fit.](http://merlin.fit) [vutbr.cz/wiki/](http://vutbr.cz/wiki/)
	- 3 někteří zaměstnanci mají na svých osobních fakultních stránkách nainstalován systém DokuWiki - jako pár příkladů můžeme jmenovat například:
		- Ing. Zdeněk Letko: <http://www.fit.vutbr.cz/~iletko/wiki/>
		- prof. RNDr. Alexander Meduna, Csc: <http://www.fit.vutbr.cz/~meduna/work/>
		- Ing. Jan Samek: <http://www.fit.vutbr.ez/~samejan/w/>
		- Ing. Aleš Smrčka. Ph.D.: <http://www.fit.vutbr.ez/~smrcka/w/>

### **6.2.3 PCRE (Perl Compatible Regular Expressions)**

Základem pro tvorbu pravidel transformace zdrojového kódu wiki na výstupní HTML kód jsou regulární výrazy PCRE *{Perl Compatible Regular Expressions),* které v jazyce PHP podporují funkce preg\_ \* . Tyto regulární výrazy jsou mocným nástrojem, neboť umožňují specifikovat rozšiřující podmínky pro splnění regulárního výrazu a poskytují další výhody pro zápis regulárního výrazu. V této kapitole budou uvedeny možnosti PCRE, které byly využity v rámci této diplomové práce. Ostatní možnosti PCRE je možné najít v [30],

Regulární výrazy zapsané pomocí PCRE jsou uzavřeny mezi oddělovači. Znakem oddělovače nesmí být znak zpětného lomítka, bílé znaky a alfanumerické znaky [31].

V rámci regulárního výrazu můžeme použít několik meta-znaků, které mají následující význam :

- \ potlačení významu pro meta-znaky
- $\lambda$ značí začátek předmětu (nebo nové řádky u víceřádkového módu)
- \$ značí konec předmětu (nebo nové řádky u víceřádkového módu)
- jakýkoliv znak kromě nové řádky (ve výchozím stavu)  $\ddot{\phantom{a}}$
- | odděluje jednotlivé možné varianty znaků či vzorků
- ( ) mezi kulaté závorky se uzavírají vzorky pro zachycení
- ? kvantifikátor hodnoty 0 nebo 1 (pokud se nachází těsně po kulaté otevírací závorce, definuje rozšíření PCRE výrazů)
- \* kvantifikátor hodnoty 0 nebo více
- + kvantifikátor hodnoty 1 nebo více
- {} kvantifikátor zadaný formátem {minimum,maximum} , přičemž když zadáváme minimum, můžeme vynechat maximum a znamená to "minimum a více" nebo, když zadáváme maximum, můžeme vynechat minimum a znamená to "nejvýše maximum".
- [ ] mezi hranaté závorky se uzavírá třída znaků. Ta může obsahovat meta-znaky  $\bullet$ s následujícím významem:
	- $\circ \quad \setminus \quad \text{potlačení vyznamu pro meta-znaky}$
	- $\circ$ A pokud je ihned za hranatou otevírací závorkou, pak značí negaci třídy
	- $\circ$ - definuje rozsah znaků

Pro zápis zpětného lomítka v regulárním výrazu musíme využít dvou znaků zpětného lomítka (první z nich značí potlačení významu druhého zpětného lomítka, jelikož se jedná o meta-znak). V PHP mají zpětná lomítka uvnitř řetězců uzavřených v jednoduchý či dvojitých uvozovkách speciální význam, proto musíme v kódu PHP napsat zpětná lomítka čtyři (musíme využit znak zpětného lomítka pro potlačení významu každého ze dvou zpětných lomítek pro řetězec v PHP) [33],

Pokud potřebujeme, aby nějaká část regulárního výrazu uzavřená mezi kulatými závorkami nebyla považována za vzorek, pak ihned za otevírací kulatou závorku vložíme otazník a dvojtečku. Například:

```
(?:fakulta (informačních technologií) | (chemická))
```
zachytí pouze vzorek *"informačních technologií"* nebo vzorek *"chemická".* V tomto případě bude mít první vzorek index 1 a druhý vzorek index 2. Pokud potřebujeme obě varianty získávat ve vzorku s indexem 1, pak nahrazením ? : posloupností znaků ? | tento problém vyřešíme [34],

(?|fakulta (informačních technologií)|(chemická))

Pro zápis regulárního výrazu může být výhodné kontrolovat určitou bezprostředně předcházející či následující část zkoumaného řetězce, aniž by byly tyto části vráceny ve výsledném

vzorku (byly do něj zapracovány). Jazyk PCRE umožňuje testování jak na shodu, tak i na neshodu bezprostředně přecházejících či následujících úseků textu [35]:

- $\ddot{\phantom{0}}$ (?<=Jan ) Novák zpětný pozitivní test: vyhovující, pokud se bude před částí "Novák" nacházet jméno "Jan" – v takovém případě vrátí příjmení "Novák"
- ( ?< ! Ja n ) Novák zpětný negativní test: vyhovující, pokud se před částí *"Novák"*  nebude nacházet jméno "Jan" – v takovém případě vrátí příjmení "Novák"
- Jan(?= Novák) dopředný pozitivní test: vyhovující, pokud se za částí "Jan" bude nacházet příjmení *"Novák" -* v takovém případě vrátí jméno "Jan"
- Jan (?! Novák) dopředný negativní test: vyhovující, pokud se za částí "Jan" nebude nacházet příjmení " *Novák" -* v takovém případě vrátí jméno *,Jan"*

Jako příklad použití regulárních výrazů PCRE v modulu wiki můžeme uvažovat následující pravidlo, které přepisuje počáteční značku dvou lomítek na počáteční značku kurzívy v jazyce HTML a koncovou značku dvou lomítek na koncovou značku kurzívy v jazyce HTML:

 $'$ @/{2}(?<![http://|https://|ftp://](http://%7chttps://%7cftp://))((.?[^/]|(https?|ftp)://)\*) ( (?<!http : |https : |ftp: ) (/{2}) | \$)@s'

#### *Ukázka 20: Regulární výraz pro nalezení kurzívy*

Zavináč zde slouží jako znak oddělovače. Poté hledáme dva znaky lomítka. Dva znaky lomítka ale běžně používáme například pro zápis odkazu na webovou stránku. V takovém případě potřebujeme zajistit, aby se před nalezenými lomítky nevyskytovaly řetězce "http:", "https:" či "ftp:". Pro tento účel použijeme zpětný negativní test. V prvém případě již máme nalezena dvě lomítka, proto budeme v rámci zpětného negativního testu kontrolovat, zda se před začátkem tohoto textu, který by mohl být považován za kurzívu, nenachází řetězce "http://", "https://" nebo "ftp://", a to včetně již nalezených dvou znaků lomítka. V druhém případě zápisem naznačujeme, že dva znaky lomítka budou považovány za koncovou značku pouze tehdy, nenachází-li se před nimi zadané řetězce.

Zpětné a dopředně testy musí obsahovat řetězce o pevné délce, proto v tomto případě musíme zpětný negativní test zapsat v podobě:

(?<!http:|https:| f tp: )

a není možné jej zkracovat sloučením řetězců "http: "a "https: "zápisem:

(?<!https?:|ftp: )

### **6.2.4 Soubor .htaccess**

Všechna nastavení webového serveru jsou v souboru httpd.conf , který může měnit pouze administrátor. Soubor . htaccess umožňuje změnit některá nastavení webového serveru na úrovni daného adresáře. Tato nastavení jsou pak děděna i do všech podadresářů adresáře, jenž obsahuje soubor .htacces s . Hodnoty, které jsou děděny, se dají v podadresáři přepsat vlastním souborem . htacces s umístěným v daném podadresáři. Podpora pro soubory . htacces s musí být povolena administrátorem webového serveru. Soubory .htaccess byly použity pro nastavení konfigurace popsané v následujících podkapitolách. Více o souborech .htacces s a ostatní zde nepopsané možnosti je možné najít v [36],

#### **6.2.4.1** Modul mod rewrite

V poslední době se stále častěji setkáváme i u dynamických stránek s adresami, které jsou pro člověka čitelnějšími. V adrese se tak většinou nevyskytují znaky otazník a ampersand, pomocí nichž se skriptu předávají proměnné. Tyto proměnné skript získá pomocí modulu mod\_rewrit e , který umožňuje přepsat neexistující adresu čitelnější člověku na jinou, již existující, adresu, kde budou obslužnému skriptu předány proměnné pomocí znaků otazník a ampersand. Pro účel UniWiki byly použity následující příkazy *(v temže pořadí)* modulu mod\_rewrit e [37]:

**RewriteEngine** umožňuje zapnout nebo vypnout funkcionalitu přepisování adres.

- $\bullet$ RewriteEngine on zapíná přepisování adres
- $\bullet$ RewriteEngine off vypíná přepisování adres

**RewriteBase** nastavuje základní URL adresu, na jejíž úrovni bude přepisování prováděno. Například:

#### RewriteBase /~xvolft02/uniwiki

nastavuje přepisování na úrovni adresáře "/~xvolft02/uniwiki" a také všech jeho podadresářů.

**RewriteRule** definuje samotná přepisovací pravidla. Syntaxe této direktivy je:

RewriteRule regularni vyraz adresa nahrazeni [příznaky] Pokud regulární výraz regularni vyraz odpovídá URL adrese v požadavku, je adresa přepsána na adresu adresa nahrazeni, kde se mohou vkládat jednotlivé zachycené vzorky pomocí znaku \$ následovaného pořadovým číslem vzorku. Například \$1 značí vložení prvního zachyceného vzorku. Jednotlivé příznaky se oddělují čárkou (pozor, za čárkou nesmí být mezera!) a jsou definovány v [38]. V rámci této diplomové práce byly použity následující příznaky [38]:

> L tímto pravidlem se ukončuje přepisování daného regulárního výrazu a další  $\bullet$ pravidla již nebudou procházena

> > 49

- QSA pokud URI obsahuje řetězec s předávanými proměnnými, pak bude tento řetězec při uvedení tohoto příznaku zachován (implicitně je zahozen)
- R pro tento regulární výraz nařídíme HTTP přesměrování tento příznak má tvar R=xxx, kde xxx určuje stavový kód pro přesměrování; například R=3 01 znamená trvalé přesměrování stránky

Na serveru, kde se UniWiki vyvíjelo, bylo možné použít regulární výrazy jazyka PCRE v direktivě RewriteRule. Použití jazyka PCRE v regulárních výrazech v direktivě RewriteRule v souboru . htacces s vyvolá na serveru Eva interní chybu *(HTTP-500).* 

Jako příklad použití modulu mod\_rewrit e v diplomové práci můžeme uvést následující část kódu:

```
RewriteEngine on
RewriteBase /
RewriteRule ^wiki/Soubor:([^/]+)/?$ ./?script=wikifile&file=$1 [L,QSA]
```
#### *Ukázka 21: Přepisování adres pomocí modulu mod' rewrite*

Pomocí "RewriteEngine on" na prvním řádku povolíme přepisování adres, pomocí "RewriteBase / " nastavíme aktuální adresář jako výchozí adresář pro přepisování. Třetí řádek již obsahuje samotné pravidlo pro přepisování, za kterým mohou následovat další přepisovací pravidla. Za direktivou "RewriteRule" následuje regulární výraz, který požaduje, aby adresa začínala "wiki/Soubor: ", za níž bude následovat jméno souboru, které neobsahuje znak lomítka, a za ním může volitelně následovat znak lomítko *(tento regulární výraz byl pro účel ukázky zkrácen).* V rámci regulárního výrazu jsme získali jeden vzorek, který obsahuje jméno souboru. Za regulárním výrazem se nachází adresa, na kterou bude požadavek v případě shody s regulárním výrazem předán. Do této adresy bude umístěn nalezený vzorek s názvem souboru (pomocí zápisu \$1, kde za znakem dolar následuje pořadové číslo zachyceného vzorku). Posledním parametrem direktivy "RewriteRule " jsou příznaky L (další pravidla nebudou procházena) a QSA (proměnné předávané v rámci původní adresy zůstanou zachovány a budou součástí přepsané adresy).

Protože jsou nastavení provedená pomocí souboru .htaccess dědičná i do podadresářů, budeme mít problém s přepisováním u složky "wikidata" , kam se ukládají nahrané soubory v rámci wiki. Proto musíme přepisování adres v tomto adresáři vypnout pomocí souboru . htacces s , který bude obsahovat:

RewriteEngine off

#### **6.2.4.2** Modul mod authz host

Modul mod authz host umožňuje provádět skupinové autorizace na základě doménového jména hosta nebo jeho IP adresy. Pro ochranu obsahu adresářů je možno použít direktivy Deny . Ta na základě pravidel odepře definované skupině právo přístupu k danému adresáři. Syntaxe direktivy je:

Deny from identifikace hosta

Jako hodnotu identifikace hosta můžeme použít doménové jméno hosta či jeho IP adresu. Hosta můžeme určit také pomocí síťového rozsahu, kdy za IP adresu napíšeme lomítko a za něj masku sítě. Zakázat přístup všem můžeme pomocí all v hodnotě identifikace hosta.

Pro ochranu skriptů v adresářích "classes", "includes" a "templates" byla využita následující konfigurace v souboru . htaccess :

Deny from all

### **6.2.5 Příklad zpracování stránky wiki**

Tato kapitola přiblíží práci modulu wiki.

Modul wiki by měl dostat od nadřazeného informačního systému informaci o identifikaci uživatele a o tom, zdaje uživatel zaměstnancem či studentem fakulty. V testovacím prostředí probíhá autentizace na základě zvláštního přihlašovacího formuláře, kde si může uživatel zvolit, za koho se chce přihlásit. V tomto případě se přihlašovací údaje při přihlášení uloží do sezení, v kterém jsou uchovávány. S každou požadovanou stránkou se pak identifikace uživatele a příznak vztahu uživatele k fakultě zkopíruje do proměnných modulu wiki (sezení má v tomto případě za úkol převzít roli nadřazeného prvku a ukázat vložení těchto informací do modulu wiki přímo z informačního systému).

Adresa stránky, kterou uživatel požaduje, je zpracována pomocí přepisování adres (zmíněného v kapitole 6.2.4.1). Nástroj přepisování adres zavolá patřičný skript (například skript "wiki.php" v případě stránky wiki) a v proměnných, které jsou součástí adresy, předá název požadovaného jmenného prostoru, název požadované stránky wiki a případně požadovanou akci na této stránce (zobrazení, úprava a podobně). Mezera v adrese je nahrazena podtržítkem, znaky, které se nemohou vyskytovat v názvu souboru (například znak hvězdička) jsou nahrazeny znakem pomlčky - v případě nalezení těchto znaků v adrese je stránka wiki přesměrována na adresu, kde jsou tyto znaky nahrazeny.

Dále je příslušná stránka wiki vyhledávána v databázi na základě jmenného prostoru a názvu stránky wiki. Pokud stránka wiki obsahuje více revizí, je vybrána poslední (aktuální) revize. V takovém případě je dostupný také odkaz na historii revizí. Pokud stránka wiki neexistuje, UniWiki nabídne její vytvoření. Pokud daný jmenný prostor neexistuje, UniWiki zobrazí informaci o neexistenci jmenného prostoru a zaměstnanci nabídne jeho vytvoření. Jmenné prostory, které vytvořili zaměstnanci, mohou zaměstnanci také zakázat. V případě, že je jmenný prostor požadované stránky zakázán, je zaměstnanci nabídnuto povolení jmenného prostoru a studentovi je zobrazena informace o neexistenci jmenného prostoru. Stránky z jmenných prostorů, které vytvořili zaměstnanci, jsou zobrazeny pouze tehdy, je-li jmenný prostor povolen. Systémové jmenné prostory (hlavní jmenný prostor, jmenný prostor pro soubory) zakázat nelze.

Upravit stránku wiki může kdokoliv s tím, že bude zaznamenán čas úpravy a autor úpravy (bude vytvořena nová revize stránky wiki). Po každé úpravě je aktualizována mapa odkazů (informace o tom, na které stránky wiki či soubory odkazuje upravená stránka pomocí odkazů, a také informace o tom, které obrázky daná stránka využívá).

Před zobrazením stránky wiki je třeba transformovat značky wiki na značky jazyka HTML. Pravidla pro transformaci značek jsou uložena v konfiguračním souboru v páru: regulární výraz pro nalezení příslušných značek wiki a výraz pro nahrazení odpovídajícími značkami HTML. Než začne samotné transformování značek wiki, jsou všechny části, kde je požadováno potlačení významu značek wiki, ze zdrojového textu wiki vyjmuty. Na jejich místě je ponechána pouze prázdná značka wiki pro potlačení významu značek wiki, protože tyto vyjmuté části budeme potřebovat po transformaci značek wiki navrátit zpět do původního umístění. Značky wiki jsou transformovány v pořadí, v jakém jsou zapsány v konfiguračním souboru. Transformační pravidla pro seznamy jsou koncipována tak, že je možno seznamy zanořovat. Po dokončení transformací značek wiki jsou navráceny zpátky části, u kterých bylo požadováno potlačení významu značek wiki.

Samotné zobrazení probíhá na základě šablon. UniWiki má jednu hlavní šablonu společnou pro celý modul, pro jednotlivé typy obsahů (zobrazení stránky wiki, editace stránky wiki, přehled souborů, přehled jmenných prostorů a další) má vlastní šablony závislé na obsahu. Hlavní šablona modulu UniWiki je (pro účel ukázky cílového prostředí) vsazena do šablony, která byla vytvořena na základě stažené stránky z informačního systému.

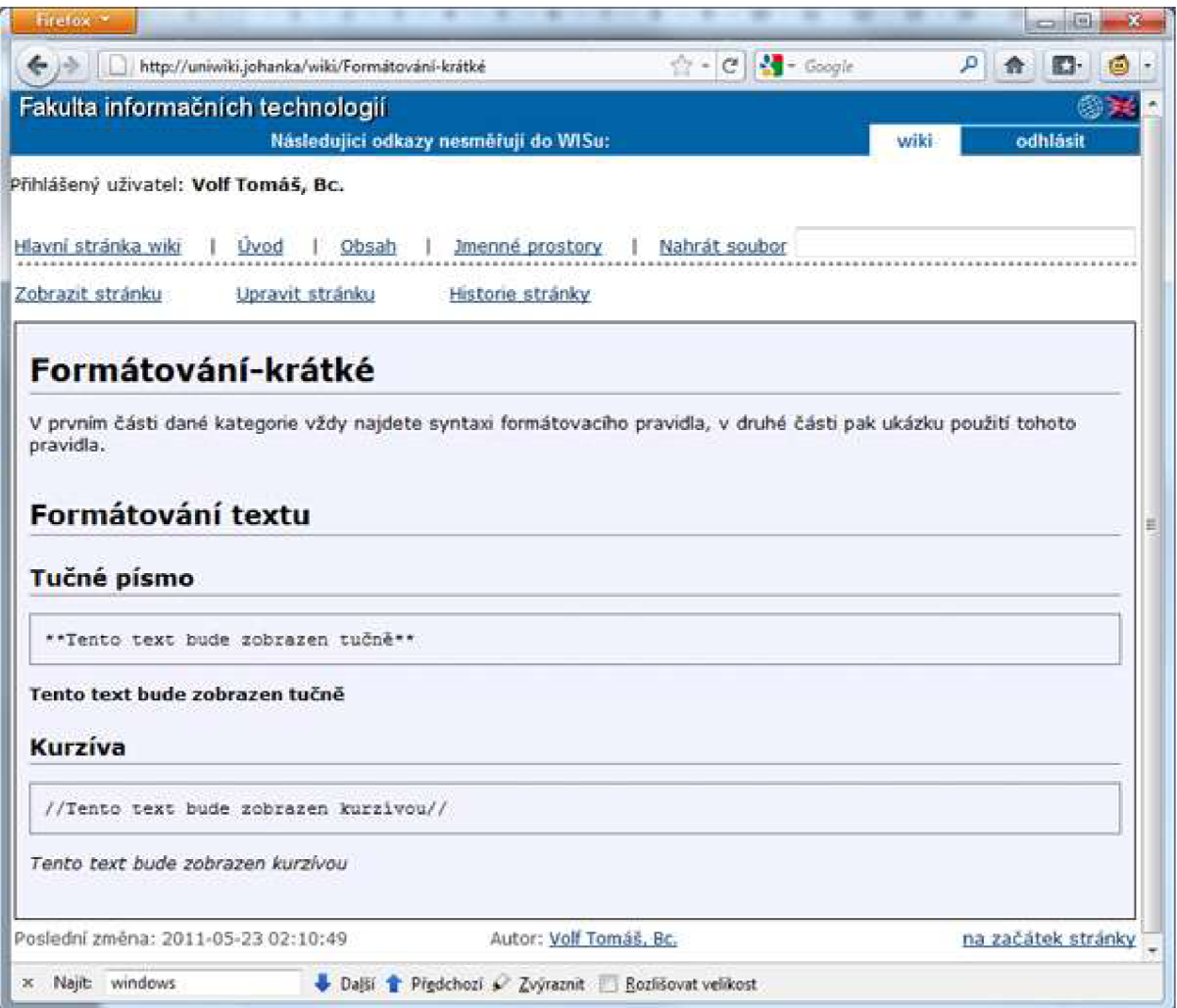

*Ukázka 22: Modul wiki (UniWiki) v šabloně, která ukazuje jeho začlenění do informačního systému fakulty* 

## **6.3 Univerzální systém wiki**

V rámci studentské konference EEICT 2011 jsem se zamýšlel nad možností realizace univerzálního systému wiki. Moje myšlenka vycházela ze skutečnosti, že je opravdu mnoho systémů wiki a neexistuje žádný standard pro značky wiki. Dodatečný standard je prakticky nemožné prosadit. Prvním negativním faktorem je zvyk uživatelů – uživatelé jsou zvyklí na značky, které používají, a bylo by obtížné je to přeučit. Druhým negativním faktorem jsou kolize značek - značky jazyka wiki, které daný systém wiki používá od počátku, by byly pravděpodobně do jisté míry v kolizi se značkami definovanými standardem.

Hlavní myšlenkou univerzálního systému je ukládat stránky wiki do databáze například ve standardizované podobě a nechat na uživateli možnost volby jazyka wiki, který bude používat pro úpravu stránek. Protože se častěji stránky zobrazují než upravují, mohli bychom uvažovat i o uložení stránek v databázi například ve zjednodušeném formátu XHTML . V tomto případě by se stránka wiki při zobrazení pouze načetla z databáze a nebylo by třeba v ní značky transformovat. Značky by se transformovaly pouze pro účel úprav stránek wiki. V tomto případě by však bylo potřeba značky transformovat dvakrát: jednou pro účel úpravy stránky (například ze standardizovaného formátu uloženého v databázi do jazyka wiki, který si uživatel zvolil pro úpravy - například MediaWiki), podruhé pro účel uložení upravené stránky do databáze (po úpravách by se zdrojový text wiki transformoval zpět ze syntaxe systému MediaWiki do standardizovaného formátu). Pro tento účel by byly nejlépe vhodné obousměrné transformace, které by dokázaly snadno převést jeden formát na druhý. Hlavní myšlenkou pro tyto obousměrné transformace je skutečnost, že text zůstává stejný, pouze se mění značky okolo textu.

Situaci si ukážeme na značkách pro tučné písmo v systému MediaWiki a značkách pro tučné písmo ze specifikace WikiCreole:

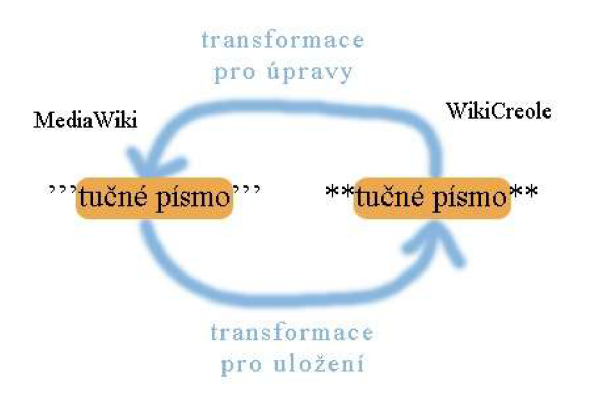

*Diagram 13: Obousměrná transformace mezi MediaWiki a WikiCreole* 

Tato obousměrná transformace by šla realizovat rozšířením regulárních výrazů o nekolizní znak pro označení přenosu vzorku mezi oběma výrazy. Příklad realizace obousměrné transformace pomocí regulárních výrazů *{vlevo pro MediaWiki, vpravo pro WikiCreole):* 

'{3}#.\*#'{3}  $\leftrightarrow$  \\*{2}#.\*#\\*{2}

Tato varianta není příliš praktická, protože je třeba zařídit potlačení významu znaku mříže. Tímto postupem nemůžeme docílit ani prohození pořadí vzorků v případě více vzorků.

Další možností je využití regulárních výrazů PCRE *{Perl Comtabile Regular Expression).*  PCRE nabízí pojmenování zachycených vzorků. Pojmenování vzorku můžeme provést zápisem:

#### (?<jméno vzorku>abc )

Vzorek je ohraničen kulatými závorkami, kde za počáteční kulatou závorkou následuje otazník a za ním v lomených (úhlových) závorkách následuje jméno vzorku. V tomto případě bude nalezený vzorek "abc" pojmenován jako "jmeno\_vzorku". Příklad realizace obousměrné transformace pomocí PCRE *{vlevo pro MediaWiki, vpravo pro WikiCreole):* 

'  $\{3\}$  (?<tucne>.\*)'  $\{3\}$   $\leftrightarrow$  \\* $\{2\}$  (?<tucne>.\*)\\* $\{2\}$ 

Tato varianta řešení obousměrné transformace má velkou výhodu, že můžeme přehodit pořadí vzorků v případě, že jich máme více.

Pro transformaci z jednoho formátu na druhý zvolíme jeden z výrazů za zdrojový (z kterého se bude transformovat) a druhý za cílový výraz (do kterého se bude transformovat). Za cílový výraz zvolíme například výraz pro WikiCreole:

 $\{\*{2}\}$  (?<tucne>.\*) \\*{2}

Nad cílovým výrazem provedeme jednoduchou transformaci:

 $\backslash *$ {2}(?<tucne>.\*)\\*{2} - \\*{2}\${tucne}\\*{2}

V této transformaci odstraníme celý vzorek a zanecháme pouze jeho jméno. Takto upravený cílový výraz je již připraven pro nahrazování. Velkou výhodou tohoto principu je, že můžeme zařadit odpovídající pravidla několika různých systémů wiki do jedné skupiny a následně provádět transformace mezi jakoukoliv dvojicí pravidel z této skupiny. Pokud například budeme mít ve skupině pravidel tučného písma odpovídající pravidla ze systémů MediaWiki, DokuWiki aWikkaWiki, můžeme pak text s tučným písmem transformovat například ze zápisu MediaWiki do zápisu WikkaWiki nebo obráceně ze zápisu WikkaWiki do zápisu MediaWiki (ale také další kombinace v rámci skupiny pravidel).

Jazyk PHP prozatím nepodporuje pojmenování vzorků ve funkci preg replace. Funkce preg match all jej podporuje až od PHP verze 5.2.2 [39]. Tato myšlenka by mohla být uplatnitelná nejen v systémech wiki, ale všude, kde zůstávají stejná data a mění se pouze značky ohraničující data.

## **7 Závěr**

V prvních třech kapitolách byly popsány systémy MediaWiki, DokuWiki a WikkaWiki z hlediska jejich syntaxe a datového úložiště. Ze srovnání systémů wiki je patrné, že pokud má uživatel využívat více systémů wiki, bude to pro něj docela problém. Velký zmatek mu přinese různá syntaxe v různých systémech wiki, zvlášť matoucí je stejná syntaxe s jiným významem u různých systémů wiki, jako je tomu například u značky dvou jednoduchých uvozovek. Zvlášť nešťastný je opačný význam značek pro nadpisy, kdy nadpis uzavřený z obou stran do šesti znaků rovnosti v některých systémech wiki značí největší nadpis a v jiných systémech wiki pro změnu nadpis nejmenší.

Snahy o vytvoření jakéhosi jednotného značkovacího jazyka wiki, který bude nezávislý na systému wiki a budou jej podporovat všechny (nebo alespoň ty hlavní) systémy wiki, jsou v tomto případě na místě a jsou velmi vítány. Jako příklad této snahy byl v této práci zmíněn projekt WikiCreole.

Jako součást této diplomové práce byl navržen a implementován modul wiki (zvaný UniWiki) do informačního systému fakulty. UniWiki je napsán v jazyce PHP a data ukládá do databáze MySQL. Jeho značkovací jazyk vychází ze značek specifikovaných projektem WikiCreole, databázové schéma vychází ze systému WikkaWiki.

## **7.1 Zhodnocení práce**

Implementovaný modul wiki UniWiki umí zobrazovat a editovat stránky, zobrazovat historii revizí a pro úpravu stránek vyjít z nějaké konkrétní revize stránky. UniWiki nekontroluje ani žádným způsobem neupravuje překrývání značek. Ke každé stránce wiki ukládá odkazy, které se nacházejí ve zdrojovém textu wiki a které odkazují na jiné stránky či soubory v rámci wiki. UniWiki umožňuje nahrávat soubory a zobrazovat starší verze těchto souborů. Dále UniWiki spravuje jmenné prostory, jejichž využití se přímo nabízí pro vyučované předměty. Jmenný prostor může založit pouze zaměstnanec fakulty. Jmenný prostor není možné smazat, lze jej pouze zakázat. Zakázání jmenného prostoru může provádět zaměstnanec fakulty - informace o vytvoření i o poslední změně (zakázání nebo povolení) daného jmenného prostoru se uchovávají. Studenti si u jmenných prostorů mohou zobrazit pouze seznam dostupných jmenných prostorů. V každém jmenném prostoru je možné zobrazit seznam stránek patřících do daného jmenného prostoru. UniWiki nabízí vyhledávání v aktuálním jmenném prostoru. Vyhledávání je koncipováno tak, že se vyhledávají všechna zadaná slova - nejprve se hledá shoda s celým názvem stránky wiki, následně výskyt kdekoliv v názvu stránky wiki a nakonec výskyt každého zadaného slova kdekoliv v názvu stránky wiki nebo kdekoliv ve zdrojovém textu dané stránky wiki. Uniwiki bylo pro účel demonstrace vsazeno do šablony, která byla vytvořena upravením stažené HTML stránky z informačního systému. Pro účel demonstrace byla vytvořena zvláštní přihlašovací stránka, kde se může simulovat přihlášení jakéhokoliv vybraného uživatele (stránka nekontroluje správnost jména a zadaného mailu).

UniWiki nakonec oproti ostatním systémům wiki neumožňuje přidávat komentáře ke stránkám. Podle procházení stránek wiki tato možnost není příliš využívána. Navíc jde o další informační zdroj, který by zasloužil pozornost. V informačním systému se již nachází fórum, proto se mi zdá možnost přidávání komentářů ke stránkám jako nevhodná možnost dalšího tříštění informací. Navíc není problém komentáře přidávat přímo do dané stránky wiki.

UniWiki bylo koncipováno tak, aby bylo možné co nejjednodušeji změnit jeho nastavení. Proto se veškeré nastavení nachází ve statických proměnných třídy Config.

V informačním systému jsou již obsaženy údaje, které jsou v UniWiki ukládány do speciální tabulky users. Proto je vytvořen databázový pohled view users, nad kterým jsou prováděny všechny SQL dotazy týkající se uživatelů. Je tedy možné vytvořenou tabulku users smazat a databázový pohled view user s změnit tak, aby dostával požadované informace z již existujících tabulek informačního systému.

Nejtěžším a časově nejnáročnějším na této práci bych jednoznačně volil vymyšlení regulárních výrazů tak, aby nenastala kolize značek a defektní chování. Dalším obtížným bodem bylo vymyslet způsob zpracovávání hierarchických značek tabulky či seznamu a zpracování značek, které mohou být zanořeny (značky seznamu).

UniWiki neumožňuje přidávat komentáře ke stránkám (jak již bylo vysvětleno dříve), dále oproti jiným systémům wiki neumožňuje nastavovat stránkám oprávnění pro čtení a zápis. Jelikož cílovým prostředím pro modul wiki má být informační systém fakulty, z čehož vyplývá, že všichni uživatelé musí být přihlášeni, pak stránkám wiki nehrozí negativní vliv robotů, které by je zatěžovaly nevyžádanými zprávami všeho druhu, a uživatelé působící problémy mohou být snadno postihnuti v rámci fakulty. Uniwiki také nenabízí přejmenování stránek či souborů. Přejmenováním stránky či souboru vznikne komplikace se stránkami, které mají s danou stránkou či souborem vazbu přes odkazy - vzniká otázka, zda-li se mají změnit odkazy ve všech zdrojových textech stránek wiki, které se na tuto stránku wiki či soubor odkazují, či nikoliv a poruší se tak vazba odkazů, případně zda-li povolit přejmenování jen takových stránek wiki a souborů, na které žádná jiná stránka wiki neodkazuje. Neobsahuje ani další prostředky pro práci se stránkami jako například slučování stránek, přesměrování stránek, volba náhodné stránky a další nástroje, které můžeme najít v systému MediaWiki. Protože se jedná pouze o modul do informačního systému fakulty, postrádá také smysl řešit správu uživatelů.

## **7.2 Přínos pro autora práce**

Přínosem této diplomové práce pro mě samotného bylo vyzkoušet si programování v objektově orientovaném PHP. V rámci fakultních předmětů se učí PHP funkcionálně a i na ostatních dobrovolnických webech, které jsem kdy vytvářel či upravoval, jsem nikdy neměl odvahu použít objektově orientované PHP.

Dalším z přínosů této práce bylo poznat jazyk PCRE (Perl-compatible regular expressions) a vyzkoušet si v něm definovat složitější regulární výrazy. Jako další přínos bych jmenoval experimentování s SQL dotazem pro vyhledávání ve wiki. Posledním přínosem, který bych si dovolil jmenovat, bylo bližší seznámení se značkami jednotlivých systémů wiki, neboť jsem se do té doby setkal se systémem wiki jen z pohledu čtenáře stránek wiki.

## **7.3 Přínos autora v diplomové práci**

Jako vlastní přínos této diplomové práce bych považoval objevení několika anomálií v systému DokuWiki. Například v případě nenalezení ukončovací značky kurzívy na konci zdrojového textu wiki je celý text od počáteční značky až do konce považován za text psaný kurzívou, kdežto při nenalezení koncové značky pro tučné písmo, podtržené písmo či písmo se stejně širokými písmeny je smysl počáteční značky ignorován a je zobrazena jako běžný text. Další problémy se také týkají řádkových formátovacích značek textu a jsou zaznamenány v kapitole 3.2.

Dalším přínosem této práce bylo nalezení způsobu, kterým by se dal realizovat univerzální systém wiki. Konkrétně se jedná o oboustranná transformační pravidla, kdy nám stačí pouze jediná dvojice pravidel na transformaci textu do jiného formátu a tatáž dvojice pravidel také pro následnou transformaci zpět. Bohužel však jazyk PHP, konkrétně funkce preg\_replac e , nepodporuje nahrazování přes jména vzorků. Nicméně pojmenování vzorků při vyhledání vzorků podporuje například funkce preg match all od PHP verze 5.2.2 [39], takže je možné, že se pojmenování vzorků časem dočkáme i u funkce preg replace, případně by pravděpodobně nemusel být problém implementovat podporu i pro funkci preg\_replac e vlastními silami. Tento koncept však může být využitelný i v jiných programovacích jazycích podporujících jazyk PCRE pro jiné účely konverzí formátů, kde zůstávají stejná data. Tento koncept byl prezentován na studentské konferenci EEICT2011 [40],

## **7.4 Možné pokračování práce**

Jak již bylo zmíněno ve zhodnocení projektu, modul wiki neumožňuje nastavovat stránkám oprávnění čtení a zápisu. Takovéto oprávnění by se však mohlo hodit pro některé stránky, na nichž by se předpokládalo nebo vyžadovalo, aby je upravovali nebo četli pouze konkrétní uživatelé nebo konkrétní skupiny uživatelů. Proto se tato možnost nabízí jako další pokračování této práce.

Další výzvou, která by mohla být realizována, je praktická realizace myšlenky univerzálního systému wiki. V rámci samotné fakulty se několik zaměstnanců věnuje překladačům a tomuto zaměření je věnována také část výuky. Proto toto téma nabízím jako druhou možnost pokračování této práce.

Dalším pokračováním by mohlo být také doplnění funkcionality v podobě přesměrování stránek, možnosti přesunů stránek či jejich slučování.

## **Literatura**

- [1] Wikimedia Foundation, Inc.: Wiki, 08. 01. 2010 14:58. Dokument dostupný na URL: http://en.wikipedia.org/wiki/Wiki
- [2] Wikimedia Foundation, Inc.: MediaWiki, 24. 10. 2010 07:36. Dokument dostupný na URL: http ://cs .[wikipedia.org/wiki/MediaWiki](http://wikipedia.org/wiki/MediaWiki)
- [3] Wikimedia Foundation, Inc.: Manual: Database access, 30. 10. 2010 14:41. Dokument dostupný na URL: [http://www.mediawiki.Org/wiki/Manual:Database\\_access](http://www.mediawiki.Org/wiki/Manual:Database_access)
- [4] CosmoCode, GmbH: Compare them all, 24. 12. 2010 00:19. Dokument dostupný na URL: <http://www.wikimatrix.org/compare/MediaWiki+dokuWiki+WikkaWiki>
- [5] Wikimedia Foundation, Inc.: Help: Formatting, 22. 12. 2010 09:39. Dokument dostupný na URL: http ://www .mediawiki. org/wiki/Help: Formatting
- [6] Wikimedia Foundation, Inc.: Help: Links, 23. 11. 2010 17:47. Dokument dostupný na URL: http ://www .mediawiki. org/wiki/Help: Links
- [7] Wikimedia Foundation, Inc.: Help: Images, 24. 11. 2010 19:42. Dokument dostupný na URL: http://www.mediawiki.org/wiki/Help:Images
- [8] Wikimedia Foundation, Inc.: Help: Tables, 24. 11. 2010 00:11. Dokument dostupný na URL: http ://www .mediawiki .org/wiki/Help: Tables
- [9] Wikimedia Foundation, Inc.: Manual: Database layout, 13. 02. 2011 06:57. Dokument dostupný online na URL: <http://www.mediawiki.org/wiki/Database>
- [10] Gohr, A. and the DokuWiki Community: Formatting Syntax, 02. 10. 2010 18:49. Dokument dostupný na URL: http: //www. dokuwiki. org/syntax
- [11] Gohr, A. and the DokuWiki Community: Page Locking, 11. 03. 2011 16:50. Dokument dostupný na URL: http ://www .dokuwiki. org/locking
- [12] Wikka Development Team: Wikka Documentation: Wikka Formatting Guide, 11.07.2010 05:51:41. Dokument dostupný na URL: http://docs.wikkawiki.org/FormattingRules
- [13] Wikka Development Team: Wika Documentation: Wikka Table Markup Guide, 04.09.2009 02:47:45. Dokument dostupný na URL: http ://docs .wikkawiki .org/Table Markup
- [14] Wikka Development Team: Wika Documentation: Safely embedding HTML in Wikka pages, 19.08.2009 02:51:22. Dokument dostupný na URL: http ://docs .wikkawiki. org/SafeHTML
- [15] Wikka Development Team: Wikka: Wikka Physical Data Model, 28. 01. 2008 00:10:58. Dokument dostupný na UTL: <http://wikkawiki.org/WikkaPhysicalDataModel>
- [16] Wikka Development Team: Wikka Documentation: The structure of the MySQL-Tables of Wikka, 31. 01. 2009 01:48:46. Dokument dostupný na URL: http://docs.wikkawiki.org/WikkaTableStructure
- [17] WikiCreole: WikiCreole Press Release: WikiCreole 1.0 a common wiki markup, 14. 11. 2007 12:24. Dokument dostupný na URL: http://wikicreole.org/wiki/WikiCreolePressRelease
- [18] WikiCreole: People, 05. 08. 2008 22:48. Dokument dostupný na URL: http ://wikicreole .org/wiki/People
- [19] WikiCreole: Engines, 14. 06. 2010 10:00. Dokument dostupný na URL: http ://wiki. wikicreole .org/Engines
- [20] WikiCreole: Creole 1.0, 12. 12. 2009 09:00. Dokument dostupný na URL: http ://wikicreole .org/wiki/Creole 1.0
- [21] WikiCreole: Preformatted And Nowiki Reasoning, 11. 06. 2008 08:34. Dokument dostupný na URL: http://wikicreole.org/wiki/PreformattedAndNowikiReasoning
- [22] WikiCreole: Bold And Italics Reasoning, 06. 06. 2007 05:21. Dokument dostupný na URL: http ://wikicreole .org/wiki/BoldAndltalicsReasoning
- [23] WikiCreole: Headings Reasoning, 26. 10. 2007 14:35. Dokument dostupný na URL: http ://wikicreole .org/wiki/HeadingsReasoning
- [24] WikiCreole: Paragraphs And Line Breaks Reasoning, 18. 07. 2007 18:35. Dokument dostupný na URL: http ://wikicreole .org/wiki/ParagraphsAndLineBreaksReasoning
- [25] WikiCreole: Lists Reasoning, 13. 02. 2008 11:59. Dokument dostupný na URL: <http://wikicreole.org/wiki/ListsReasoning>
- [26] WikiCreole: Links Reasoning, 14. 12. 2007 09:35. Dokument dostupný na URL: <http://wikicreole.org/wiki/LinksReasoning>
- [27] WikiCreole: Table Reasoning, 04. 04. 2007 12:58. Dokument dostupný na URL: http://wikicreole.org/wiki/TablesReasoning
- [28] WikiCreole: Elements, 24. 05. 2008 11:39. Dokument dostupný na URL: http ://wikicreole .org/wiki/Elements
- [29] The PHP Group: PEAR PHP Extension and Application Repository, 12. 05. 2011 (datum zobrazení). Dokument dostupný na URL: <http://pear.php.net/>
- [30] Hazel, P.: PCRE Perl-compatible regular expressions, 03. 01. 2010. Dokument dostupný na URL: <http://pcre.org/pcre.txt>
- [31] The PHP Group: PCRE regex syntax: Delimiters, 13.05.2011. Dokument dostupný na URL: <http://cz.php.net/manual/en/regexp.referencc.delimiters.php>
- [32] The PHP Group: PCRE regex syntax: Meta-characters, 13. 05. 2011. Dokument dostupný na URL: <http://cz.php.net/manual/en/regexp.reference.meta.php>
- [33] The PHP Group: PCRE regex syntax: Escape sequences, 13. 05. 2011. Dokument dostupný na URL: http://cz.php.net/manual/en/regexp.reference.escape.php
- [34] The PHP Group: PCRE regex syntax: Subpatterns, 13, 05, 2011. Dokument dostupný na URL: http ://cz .php .net/manual/en/re gexp. reference. subpatterns .php
- [35] The PHP Group: PCRE regex syntax: Assertions, 13. 05. 2011. Dokument dostupný na URL: <http://cz.php.net/manual/en/regexp.reference.assertions.php>
- [36] The Apache Software Foundation: Apache Tutorial: .htaccess files, 14. 05. 2011 (datum zobrazení). Dokument dostupný na URL: <http://httpd.apache.Org/docs/2.2/howto/htaccess.html>
- [37] The Apache Software Foundation: Apache Module mod rewrite, 14. 05. 2011 (datum zobrazení). Dokument dostupný na URL: http ://httpd.apache .org/docs/2.2/mod/mod\_rewrite .html
- [38] The Apache Software Foundation: RewriteRule Flags, 14. 05. 2011 (datum zobrazení). Dokument dostupný na URL: <http://httpd.apache.Org/docs/2.2/rewrite/flags.html>
- [39] The Apache Software Foundation: PCRE Funcions: pregmatchall, 13. 05. 2011 (datum zobrazení). Dokument dostupný na URL: <http://cz.php.net/manual/en/function.preg-match-all.php>

[40] Volf, T: The Universal Wiki System, Proceedings of the  $17<sup>th</sup>$  conference, Volume 2, Brno, VUT v Brně, 2011, s. 261-263, ISBN 978-80-214-4272-6. Dokument dostupný také na URL: http://www.feec.vutbr.cz/EEICT/2011/sbornik/02-Magisterske%20projekty/08-Informacni %20systemy/10-Vlczech.pdf

# **Seznam příloh**

Příloha 1. Přehled značek UniWiki

Příloha 2. Návod pro instalaci na studentském serveru Eva

Příloha 3. CD/DVD se zdrojovými kódy a textem diplomové práce

# **Příloha 1: Přehled značek UniWiki**

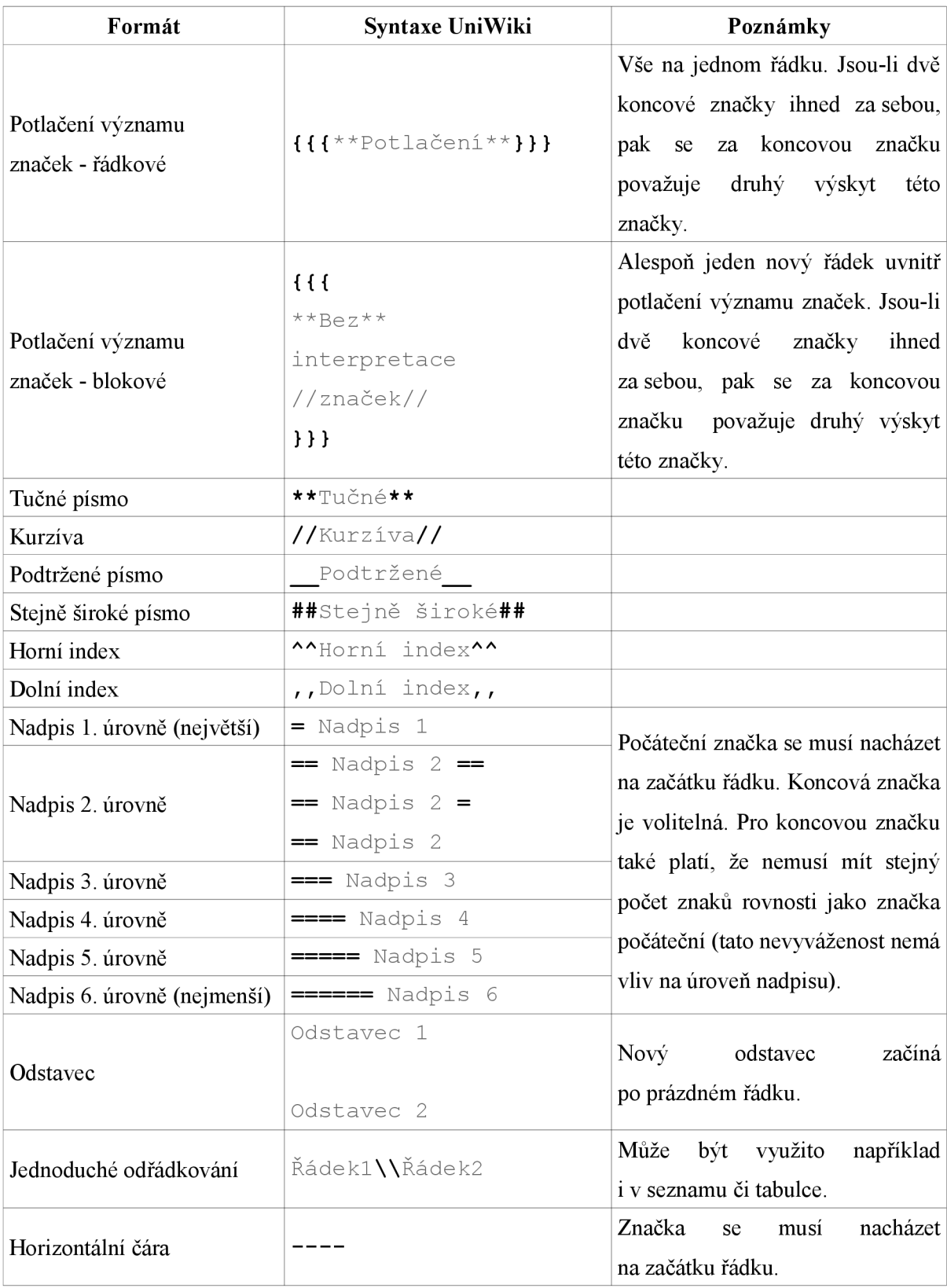

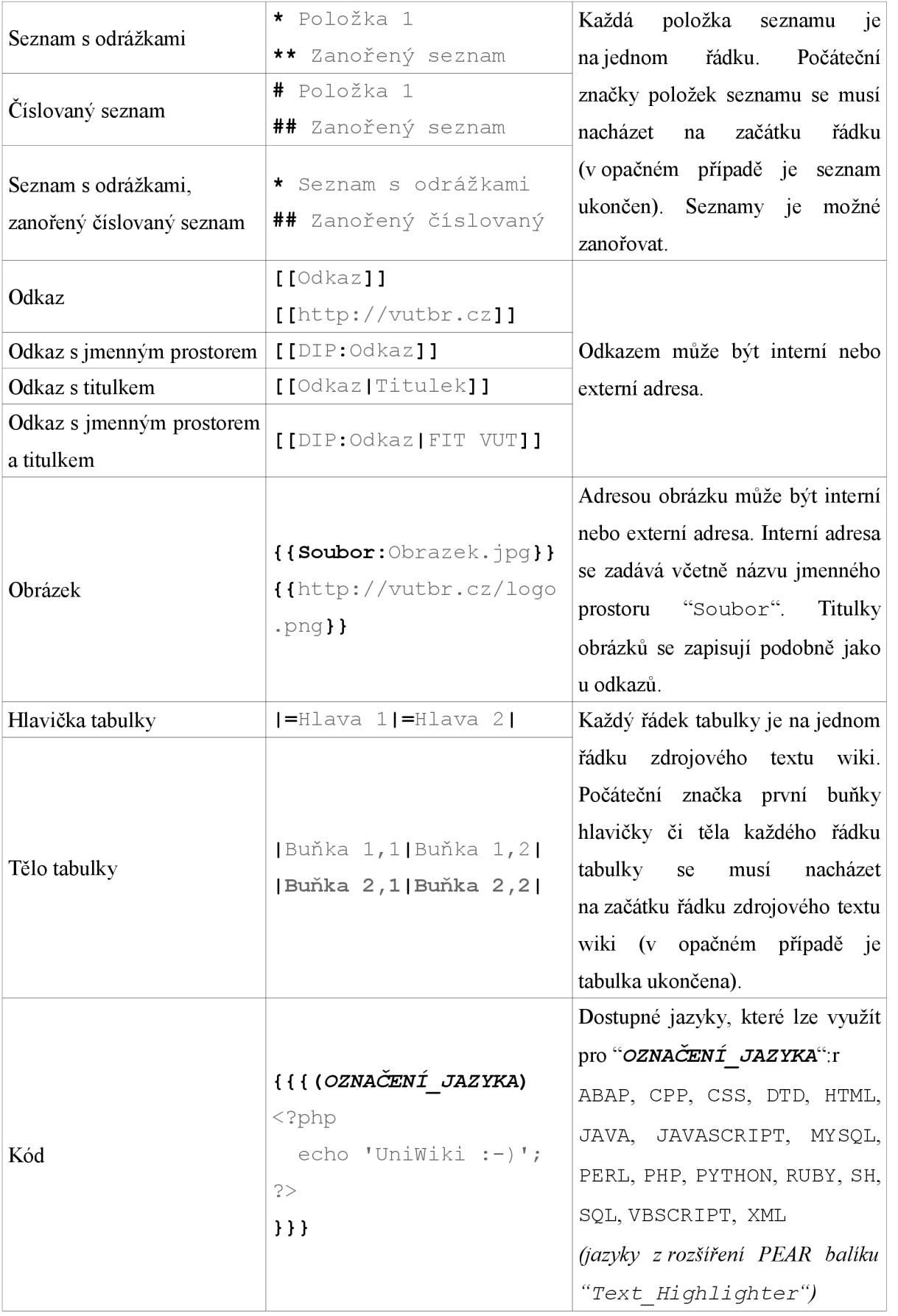
## **Příloha 2: Návod pro instalaci**

## **na studentském serveru Eva**

- 1. Zkopírování souborů do požadované složky na studentském serveru Eva.
- 2. Změna hodnot v souboru / classes/Config.class.php:
	- · Změna přihlašovacích údajů k databázovému serveru (\$dbserver, \$dbuser, \$dbpasswd, \$dbdatabase):
		- \$dbserver = 'localhost:/var/run/mysql/mysql.sock';
		- ostatní přihlašovací údaje jsou dostupné v informačním systému fakulty
	- $\circ$ Změna nastavení cest (\$wikibasepath, \$wikipagepath, \$wikidatapath, \$wikicsspath )
		- $\bullet$  cesty se nastavují včetně xloginu například:  $$wikibasepath = '/~xvolft02/uniwiki/';$
- 3. Změna cesty u direktivy "RewriteBase " v hlavním adresáři UniWiki:
	- <sup>o</sup> Cesta je opět adresa včetně xloginu například: RewriteBase /~xvolft02/uniwiki
- 4. Vytvoření databázových tabulek a pohledu, vložení počátečních hodnot do tabulek:
	- $\circ$  Spuštěním skriptu, který vytvoření a vložení provede - například: [http://eva.fit.vutbr.cz/~xvolft02/uniwiki/createtables.ph](http://eva.fit.vutbr.cz/~xvolft02/uniwiki/createtables.php)p